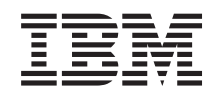

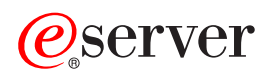

**iSeries**

**DNS**

バージョン *5* リリース *3*

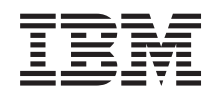

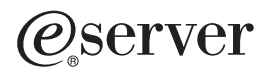

**iSeries**

**DNS**

バージョン *5* リリース *3*

### ・お願い -

本書および本書で紹介する製品をご使用になる前に、 41 [ページの『特記事項』に](#page-46-0)記載されている情 報をお読みください。

本書は、IBM OS/400 (プロダクト番号 5722-SS1) バージョン 5 リリース 3 モディフィケーション 0 に適用されま す。また、改訂版で断りがない限り、それ以降のすべてのリリースおよびモディフィケーションに適用されます。こ のバージョンは、すべての RISC モデルで稼動するとは限りません。また CISC モデルでは稼動しません。 本マニュアルに関するご意見やご感想は、次の URL からお送りください。今後の参考にさせていただきます。

http://www.ibm.com/jp/manuals/main/mail.html

なお、日本 IBM 発行のマニュアルはインターネット経由でもご購入いただけます。詳しくは

http://www.ibm.com/jp/manuals/ の「ご注文について」をご覧ください。

(URL は、変更になる場合があります)

お客様の環境によっては、資料中の円記号がバックスラッシュと表示されたり、バックスラッシュが円記号と表示さ れたりする場合があります。

 原 典: iSeries DNS Version 5 Release 3

- 発 行: 日本アイ・ビー・エム株式会社
- 担 当: ナショナル・ランゲージ・サポート

第1刷 2005.8

この文書では、平成明朝体™W3、平成明朝体™W7、平成明朝体™W9、平成角ゴシック体™W3、平成角ゴシック体™ W5、および平成角ゴシック体™W7を使用しています。この(書体\*)は、(財)日本規格協会と使用契約を締結し使用し ているものです。フォントとして無断複製することは禁止されています。

注∗ 平成明朝体™W3、平成明朝体™W2、平成的 → 平成角ゴシック体™W3、 平成角ゴシック体™W5、平成角ゴシック体™W7

**© Copyright International Business Machines Corporation 1998, 2005. All rights reserved.**

© Copyright IBM Japan 2005

目次

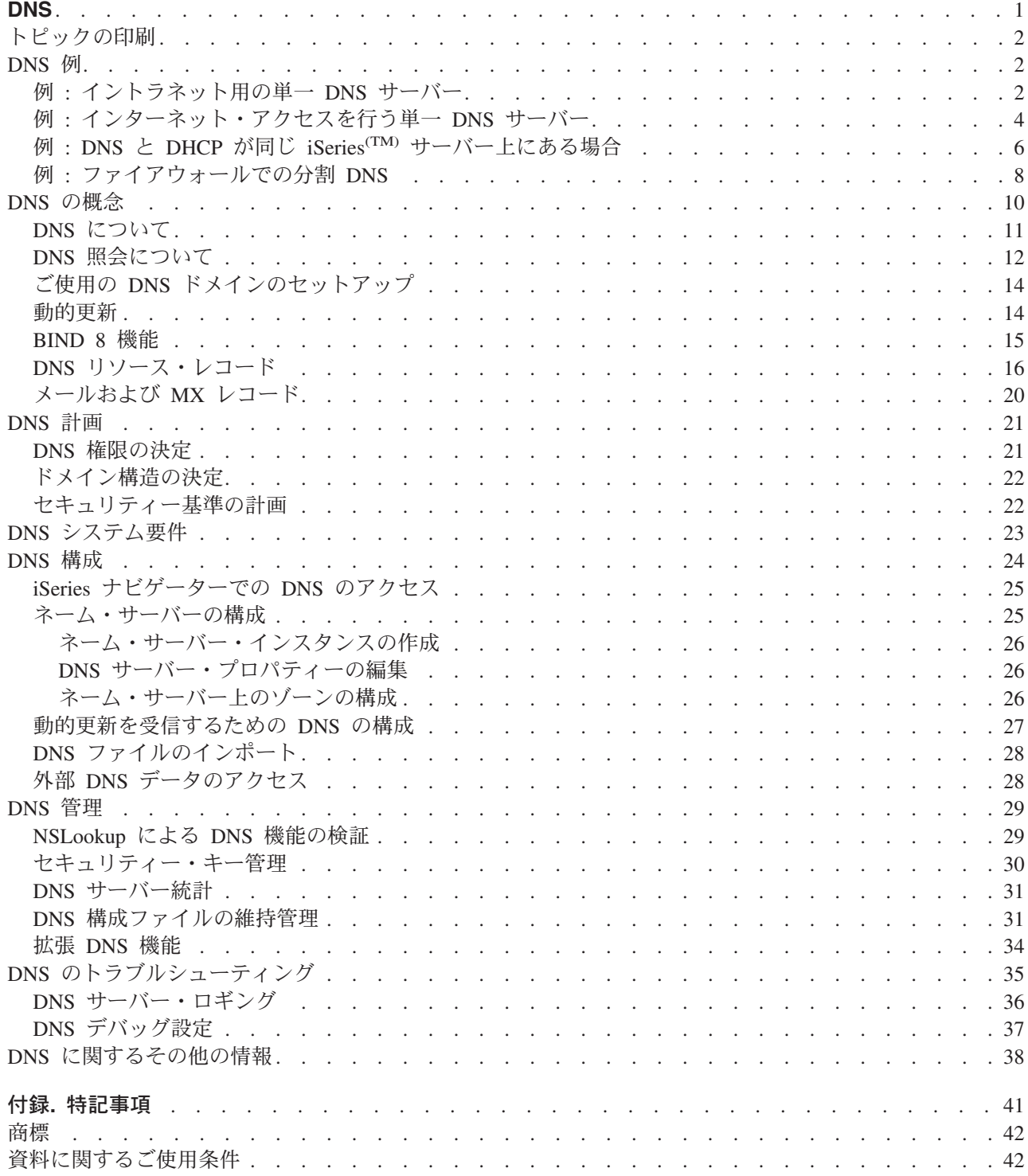

# <span id="page-6-0"></span>**DNS**

ドメイン・ネーム・システム (DNS) は、ホスト名およびそれに関連するインターネット・プロトコル (IP) アドレスを管理するための分散データベース・システムです。 DNS を使用することは、ユーザーが簡単な 名前 (ホストを見付ける場合に、IP アドレス xxx.xxx.xxx.xxx ではなく、"www.jkltoys.com" など) を使用 できることを意味します。単一のサーバーの場合、ゾーンの小さなサブセットに対するホスト名と IP アド レスを知っているだけでもかまいませんが、DNS サーバーの場合は、すべてのドメイン・ネームを IP ア ドレスにマッピングするように協同する必要があります。協同する DNS サーバーは、コンピューターがイ ンターネットを通じて通信できるようにするサーバーです。

バージョン 5 リリース 1 (V5R1) では、DNS サービスは BIND (Berkeley Internet Name Domain) バージ ョン 8 と呼ばれる業界標準の DNS インプリメンテーションに基づいています。以前の OS/400(R) DNS サービスは BIND バージョン 4.9.3 に基づいていました。 OS/400 オプション 33 ポータブル・アプリケ ーション・ソリューション環境 (PASE) は、新しい BIND 8 ベースの DNS サーバーを使用するために、 iSeries(TM) サーバー上にインストールされている必要があります。 PASE がインストールされていない場 合も、以前のリリースで使用可能だった同じ DNS サーバー (BIND 4.9.3 ベース) を継続して実行するこ とができます。ただし、BIND 8 へマイグレーションすると、改良された機能が提供され、DNS サーバー のセキュリティーも改良されます。

注**:** このトピックでは BIND 8 ベースの新機能を説明します。PASE を使用せずに BIND 8 ベースの DNS を実行する場合は、BIND 4.9.3 ベースの DNS に関する [V4R5 DNS Information Center](rzaismst.pdf) トピック

(約 357 KB) を参照してください。

v 2 [ページの『トピックの印刷』で](#page-7-0)は、DNS トピックをダウンロードまたは印刷できるようになります。

### **DNS** について

このトピックは、iSeries 用 DNS の基本を理解するのに有効です。

**2** [ページの『](#page-7-0)**DNS** 例』は DNS の機能を図解し、説明します。

**10** [ページの『](#page-15-0)**DNS** の概念』では、DNS が機能するのに使用されるオブジェクトとプロセスを説明 します。

**21** [ページの『](#page-26-0)**DNS** 計画』は、ご使用の DNS 構成の計画作成に有効です。

#### **DNS** の使用方法

このトピックは、iSeries 上の DNS を構成および管理する場合に有効です。今回、使用可能になった新機 能の利用方法についても説明します。

### **23** ページの『**DNS** [システム要件』](#page-28-0)

このトピックでは、iSeries 上で DNS を稼働するためのソフトウェア要件を説明します。

### **24** [ページの『](#page-29-0)**DNS** 構成』

このトピックでは、ネーム・サーバーを構成し、自分以外のドメインで照会に応答するための iSeries ナビゲーターの使用方法を説明します。

### **29** [ページの『](#page-34-0)**DNS** 管理』

このトピックでは、DNS 機能の検証方法、パフォーマンス・モニター方法、および DNS データとフ ァイルの管理方法について説明します。

### <span id="page-7-0"></span>**35** ページの『**DNS** [のトラブルシューティング』](#page-40-0)

このトピックでは、DNS サーバーに発生した問題を解決するのに有効な、DNS ロギングおよびデバ ッグ設定について説明します。

Information Center で回答できないご質問がありましたら、 38 ページの『DNS [に関するその他の情報』](#page-43-0) で、その他のリソースと参照資料を提供しています。

## トピックの印刷

PDF 版を表示またはダウンロードするには、[DNS](rzakk.pdf) (約 849 KB) を選択してください。

表示用または印刷用の PDF ファイルをワークステーションに保存するには、次のようにします。

- 1. ブラウザーで PDF を開く (上記のリンクをクリックする)。
- 2. ブラウザーのメニューから「ファイル」をクリックする。
- 3. 「名前を付けて保存」をクリックする。
- 4. PDF を保存したいディレクトリーに進む。
- 5. 「保存」をクリックする。

PDF ファイルを表示または印刷するには Adobe Acrobat Reader が必要です。 [Adobe Web](http://www.adobe.com/products/acrobat/readstep.html) サイト

(www.adobe.com/products/acrobat/readstep.html) いらダウンロードできます。

### **DNS** 例

DNS は、ホスト名およびその関連 IP アドレスを管理するための分散データベース・システムです。以下 の例は、DNS の機能およびご使用のネットワーク上でそれを使用可能にする方法を説明するのに、有効で す。この例には、そのセットアップおよび使用される理由が説明されています。各例には、その図を理解す るのに有効と思われる関連概念へのリンクがあります。

### 『例 **:** イントラネット用の単一 **DNS** サーバー』

内部使用のための DNS サーバーを持った単純なサブネットを図示します。

## **4** ページの『例 **:** [インターネット・アクセスを行う単一](#page-9-0) **DNS** サーバー』

インターネットに直接接続された DNS サーバーを持った単純なサブネットを図示します。

### **6** ページの『例 **: DNS** と **DHCP** が同じ **iSeries(TM)** [サーバー上にある場合』](#page-11-0)

同一サーバー上に DNS および DHCP を図示します。この構成は、DHCP が IP アドレスをホスト に割り当てた場合に、DNS ゾーン・データを動的に更新するのに使用できます。ご使用の DHCP サ ーバーが別の iSeries 上にある場合、追加の DHCP 構成要件に関しては、『例: DNS と DHCP が異 なる iSeries サーバー上にある場合』を参照してください。

### **8** ページの『例 **:** [ファイアウォールでの分割](#page-13-0) **DNS**』

インターネットから内部データを保護するためのファイアウォールを通じて稼働する DNS を図示し ます。一方で、内部ユーザーはインターネット上のデータをアクセスできます。

### 例 **:** イントラネット用の単一 **DNS** サーバー

次の図は、iSeries(TM) 上で稼働する内部ネットワーク用の DNS です。この単一 DNS インスタンスは、全 インターフェースの IP アドレス上で照会を listen するようにセットアップされています。このサーバー は「mycompany.com」ゾーン用の 1 次ネーム・サーバーです。

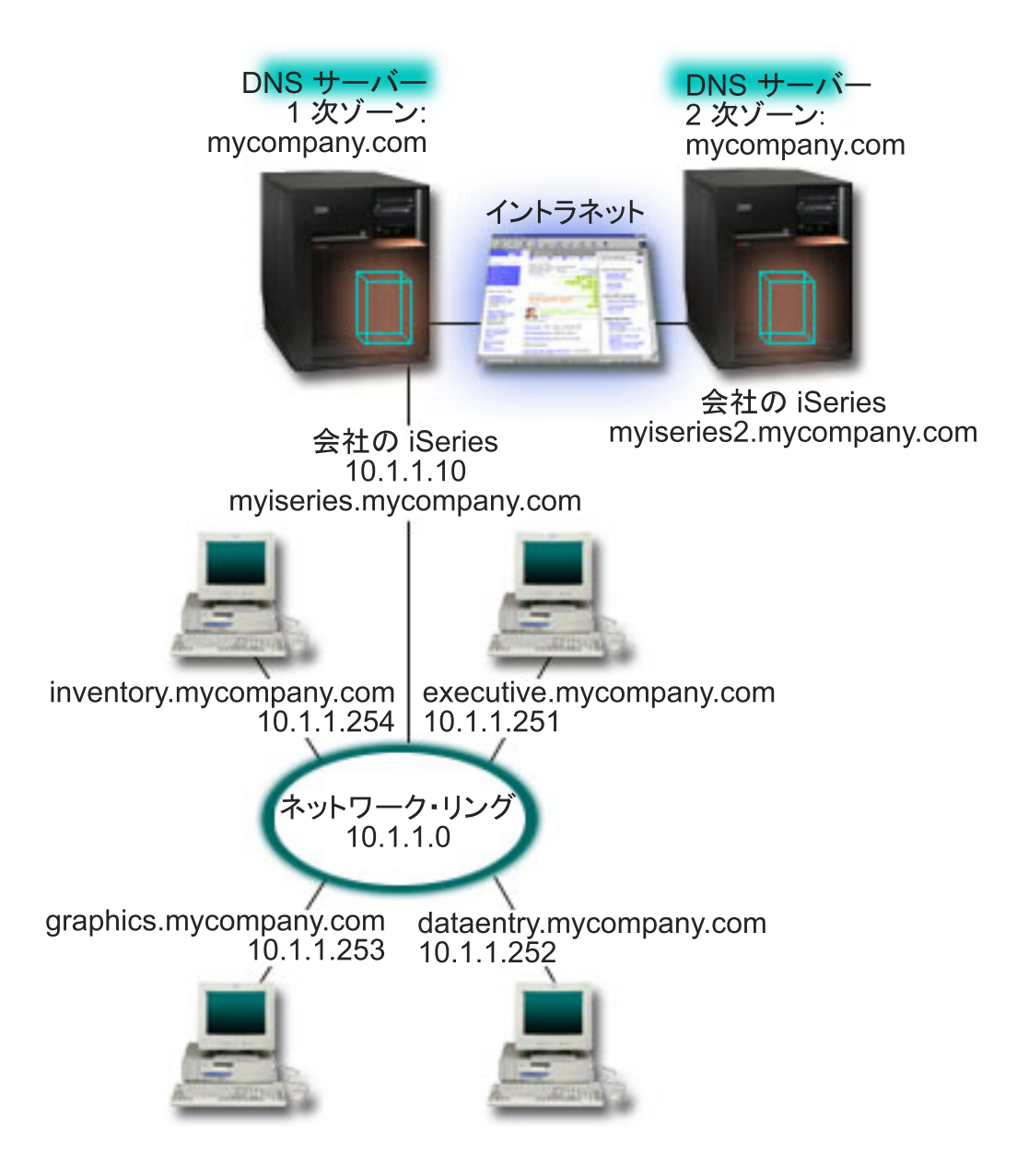

ゾーン内の各ホストには、IP アドレスとドメイン・ネームが付いています。管理者は、 16 [ページの『](#page-21-0)DNS [リソース・レコード』を](#page-21-0)作成することにより、手動で DNS ゾーンにあるホストを定義する必要がありま す。アドレス・マッピング (A) レコードは、マシンの名前をその関連 IP アドレスにマップします。これ により、ネットワーク上の他のホストが DNS サーバーに照会して、特定ホスト名に割り当て済みの IP ア ドレスを見付けることができるようになります。逆検索ポインター (PTR) レコードは、マシンの IP アド レスをその関連ホスト名にマップします。これにより、ネットワーク上の他のホストが DNS サーバーに照 会して、IP アドレスに関連したホスト名を見付けることができるようになります。

A および PTR レコードに加えて、DNS は多くの必要な他リソース・レコードをサポートします。これ は、ご使用のイントラネット上で稼働する TCP/IP ベースの他アプリケーションが何であるかにより異なり ます。たとえば、内部的な E-mail システムを実行している場合、メール・エクスチェンジャー (MX) レコ ードを追加する必要があります。それによって SMTP は、どのシステムがメール・サーバーを実行してい るかを見付けるために DNS に照会することができます。

<span id="page-9-0"></span>この小規模のネットワークが、より大規模なイントラネットの一部の場合、内部的なルート・サーバーを定 義する必要があります。

### **2** 次サーバー

2 次サーバーはゾーン・データを権限サーバーからロードします。2 次サーバーは、権限サーバーからのゾ ーン転送によってゾーン・データを入手します。 2 次ネーム・サーバーが始動すると、このサーバーは指 定ドメインあての全データを 1 次サーバーから要求します。 2 次ネーム・サーバーは、1 次サーバーに更 新済みデータを要求します。その理由は、2 次ネーム・サーバーが 1 次ネーム・サーバーから通知を受信 したか (NOTIFY 機能が使用されている場合)、1 次ネーム・サーバーに照会した結果、データが変更され ていることが判明したか、のいずれかです。

上記の図では、サーバー「myiseries」はイントラネットの一部です。もう 1 つの iSeries サーバー 「myiseries2」は、mycompany.com zone 用の 2 次 DNS サーバーとして機能するように構成されていま す。 2 次 DNS サーバーを使用して、サーバーにかかる要求をバランスさせることができます。また、1 次サーバー障害時のバックアップとしても使用することができます。各ゾーンごとに最低 1 つの 2 次サー バーを持つことが、実質的に有効です。

この例で説明されたオブジェクトについての詳細は、以下のトピックを参照してください。

- v 11 ページの『DNS [について』で](#page-16-0)は、DNS が何か、およびその機能を説明しています。 DNS サーバー 上で定義可能な種々のゾーン・タイプも説明されています。
- v 16 ページの『DNS [リソース・レコード』に](#page-21-0)は、DNS によるリソース・レコードの使用方法が説明され ています。

## 例 **:** インターネット・アクセスを行う単一 **DNS** サーバー

次の図では、 2 ページの『例 : [イントラネット用の単一](#page-7-0) DNS サーバー』の例と同じネットワーク例を図 示していますが、ここでは、インターネットへの接続を追加しました。この例では、この会社はインターネ ットにトラフィックすることができますが、この会社のネットワークへのインターネット・トラフィック は、ファイアウォールによりブロックされるように構成されています。

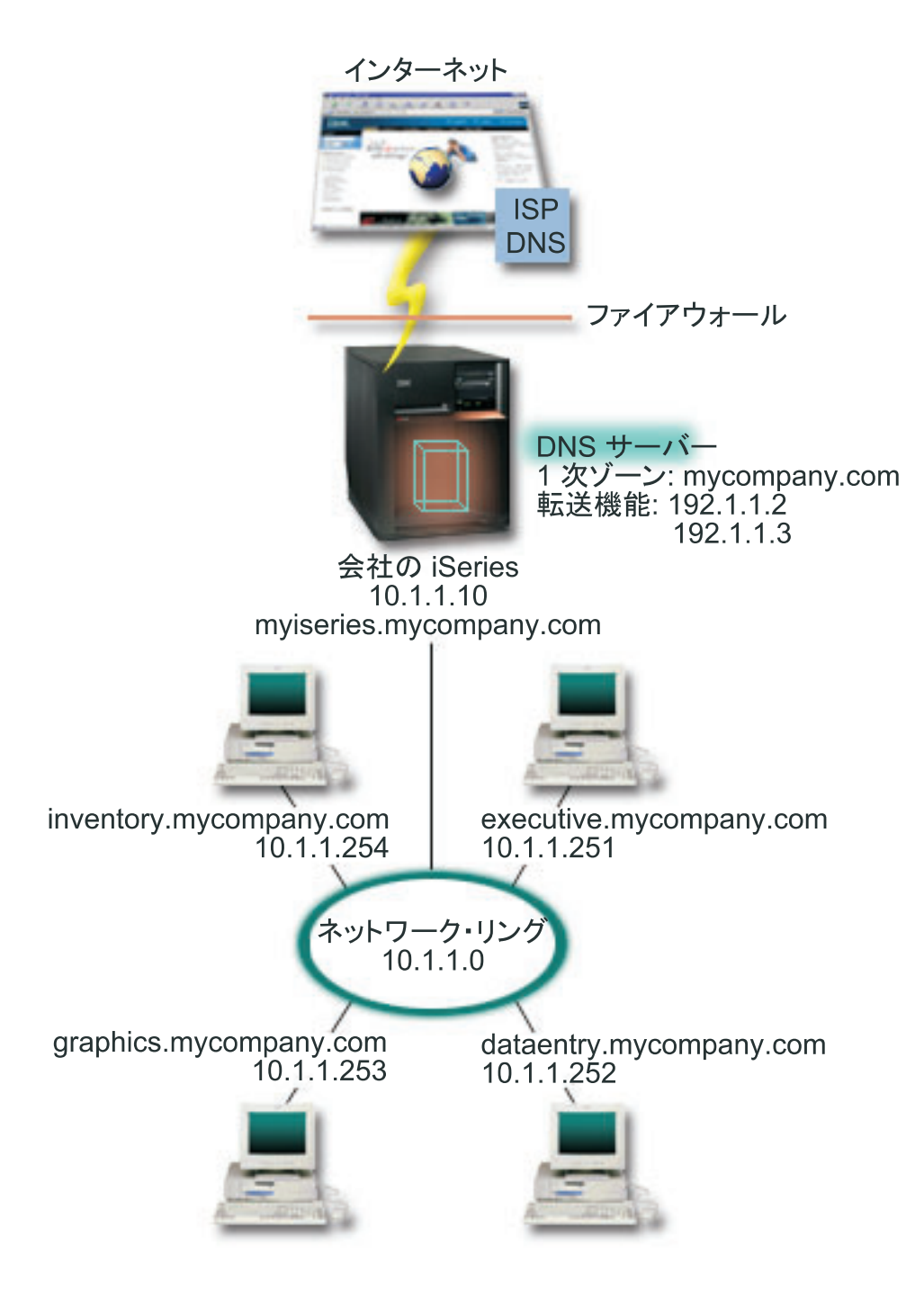

IP アドレスを解決するには、以下の 1 つを少なくとも実施する必要があります。

### インターネット・ルート・サーバーの定義

デフォルトのインターネット・ルート・サーバーを自動的にロードできますが、そのリストを更新す る必要がある場合があります。これらのサーバーは、自分自身のゾーン外のアドレスを解決するのに 有効です。 現行のインターネット・ルート・サーバーを入手する方法は、 28 [ページの『外部](#page-33-0) DNS [データのアクセス』を](#page-33-0)参照してください。

### <span id="page-11-0"></span>転送を使用可能にする

外部の DNS サーバー (インターネット・サービス提供者 (ISP) が実行している DNS サーバーなど) に対して mycompany.com のゾーン外のアドレス照会を渡す転送をセットアップすることができま す。転送方式およびルート・サーバー方式の両方による検索を使用可能にしたい場合、**forward** オプ ションを **first** に設定する必要があります。このサーバーは最初に転送方式を行ってから、そこでア ドレス解決ができなかった場合にルート・サーバーに照会します。

以下の構成変更も必要となる場合があります。

### 無制限の **IP** アドレス割り当て

上記の例では、10.x.x.x のアドレスが示されています。しかし、これらは制約されたアドレスであ り、イントラネット外では使用できません。このアドレスは、例示目的用に以下に示されています が、自分自身の IP アドレスは ISP または他のネットワーキング要因によって決定されます。

### 自分のドメイン・ネームの登録

インターネットからアクセスできるようにする場合で、まだドメイン・ネームが登録されていない場 合、 14 ページの『ご使用の DNS [ドメインのセットアップ』を](#page-19-0)行う必要があります。

### ファイアウォールの確立

ご使用の DNS がインターネットに直接接続されるようにすることはお勧めできません。ファイアウ ォールを構成するか、他の予防措置を講じて、ご使用の iSeries(TM) を保護してください。詳しくは、 Information Center にある 「IBM(R) Secureway: iSeries とインターネット」を参照してください。

## 例 **: DNS** と **DHCP** が同じ **iSeries(TM)** サーバー上にある場合

次の図では、4 つのクライアントに対して DNS と DHCP サーバーとして機能する 1 つの iSeries サーバ ーを持った、小規模のサブネット・ネットワークが図示されています。この稼働環境で、在庫、データ入 力、経営者の各クライアントがグラフィックス・ファイル・サーバーでグラフィックスの資料を作成すると 仮定します。各クライアントは、そのホスト名に対するネットワーク・ドライブによりグラフィックス・フ ァイル・サーバーに接続します。

### 図 **3. DNS** と **DHCP** が同じ **iSeries** サーバー上にある場合

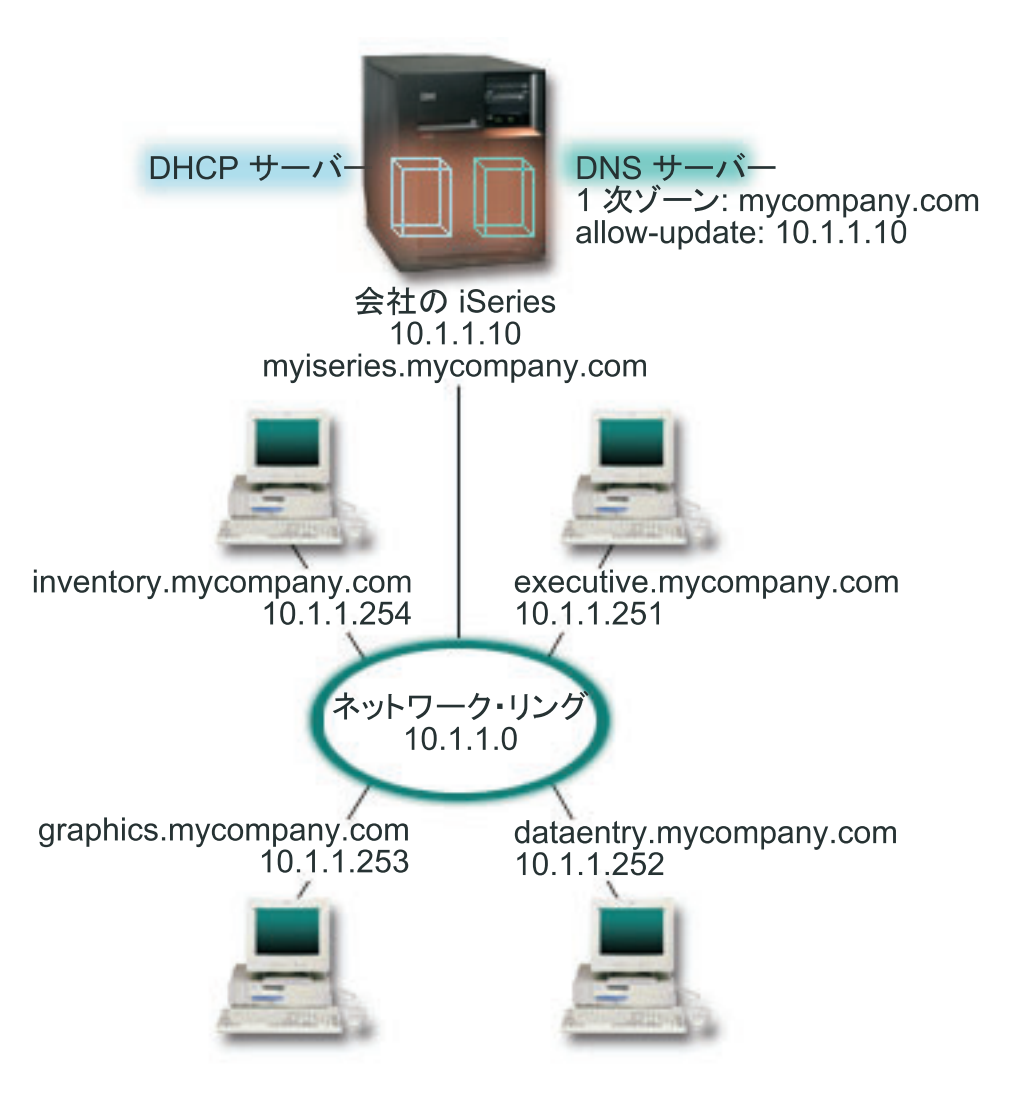

以前のバージョンの DHCP と DNS はお互いに独立していました。 DHCP がクライアントに新しい IP アドレスを割り当てた場合、DNS レコードを管理者が手動で更新する必要がありました。この例では、グ ラフィックス・ファイル・サーバーの IP アドレスが DHCP により変更された場合、そこにアクセスする クライアントはネットワーク・ドライブをそのホスト名にマップできなくなります。理由は、DNS レコー ドが以前のファイル・サーバーの IP アドレスを持っているからです。

BIND 8 に基づく V5R1 DNS サーバーにより、ご使用の DNS ゾーンを構成して、DHCP による断続的な アドレス変更に関連して、DNS レコードに対する 14 [ページの『動的更新』を](#page-19-0)受け入れるようにします。た とえば、グラフィックス・ファイル・サーバーがそのリースを更改して、新たに IP アドレス 10.1.1.250 を DHCP が割り当てた場合、関連する DNS レコードは動的に更新されます。これによりその他のクライ アントが、グラフィックス・ファイル・サーバー用の DNS サーバーをそのホスト名で、中断せずに照会で きるようになります。

DNS ゾーンを構成して動的更新を受け入れるには、以下の作業を完了してください。

#### 動的ゾーンの識別化

サーバー稼働中は手動で動的ゾーンを更新することができません。それを行うと、送られてくる動的 更新と干渉を起こします。手動による更新ができるのは、サーバーの停止後です。ただし、サーバー

<span id="page-13-0"></span>停止中に送信された動的更新はすべて失われます。この理由により、手動による更新の必要性を最小 限にするために、分離された動的ゾーンを構成することができます。動的更新機能を使用するための ゾーンの構成についての詳細は、 22 [ページの『ドメイン構造の決定』を](#page-27-0)参照してください。

### 更新許可オプションの構成

更新許可オプションで構成されたすべてのゾーンは、動的ゾーンと考えられます。更新許可オプショ ンはゾーン単位ベースで設定されます。動的更新を受け入れるには、更新許可オプションがこのゾー ンで使用可能になっている必要があります。この例では、mycompany.com ゾーンは更新許可データを 持っていますが、サーバー上に定義された他のゾーンは、静的または動的として構成できます。

### 動的更新を送信する **DHCP** 構成

ご使用の DHCP サーバーによる、分散された IP アドレス用 DNS レコードの更新を許可する必要が あります。動的更新を送信するように DHCP サーバーを構成する方法について詳しくは、『動的更 新を送信するための DHCP の構成』を参照してください。

### **2** 次サーバーの更新プリファレンスの構成

2 次サーバーを最新状態に保つために、NOTIFY 機能を使用するように DNS を構成することができ ます。これはゾーン・データが変更されたときに mycompany.com ゾーン用の 2 次サーバーにメッセ ージを送信するためです。また、増分ゾーン転送 (IXFR) も構成する必要があります。これにより、 IXFR 対応の 2 次サーバーが、ゾーン全体ではなく、更新されたゾーン・データのみをトラッキング しロードできるようになります。

別のサーバー上で DNS と DHCP を稼働させた場合、DHCP サーバーに対していくつかの追加構成要件が あります。詳しくは、『例 : DNS と DHCP が異なる iSeries サーバー上にある場合』を参照してくださ い。

## 例 **:** ファイアウォールでの分割 **DNS**

次の図には、セキュリティー用のファイアウォールを使用した単純なサブネット・ネットワークが図示され てます。BIND 8 ベースの V5R1 DNS では、単一の iSeries(TM) 上で複数の DNS サーバーをセットアッ プできます。この企業には、予約済みの IP スペースを持った内部ネットワーク、および外部に対し使用可 能なネットワークの外部セクションがあると仮定します。

この企業では、その内部クライアントが外部のホスト名を解決できるようにして、外部の人たちとメール交 換できるようにしたいと考えています。この企業はまた、その内部リゾルバーが、内部ネットワーク範囲外 では利用不能な内部用だけのゾーンにアクセスできるようにしたいとも考えています。しかし、いかなる外 側リゾルバーも内部ネットワークにはアクセスできないようにしたいと考えています。

これを行うには、この企業では 2 つの DNS サーバー・インスタンスを同一 iSeries 上にセットアップし ます。 1 つはイントラネット用、もう 1 つはパブリック・ドメイン用です。これを分割 DNS と呼びま す。

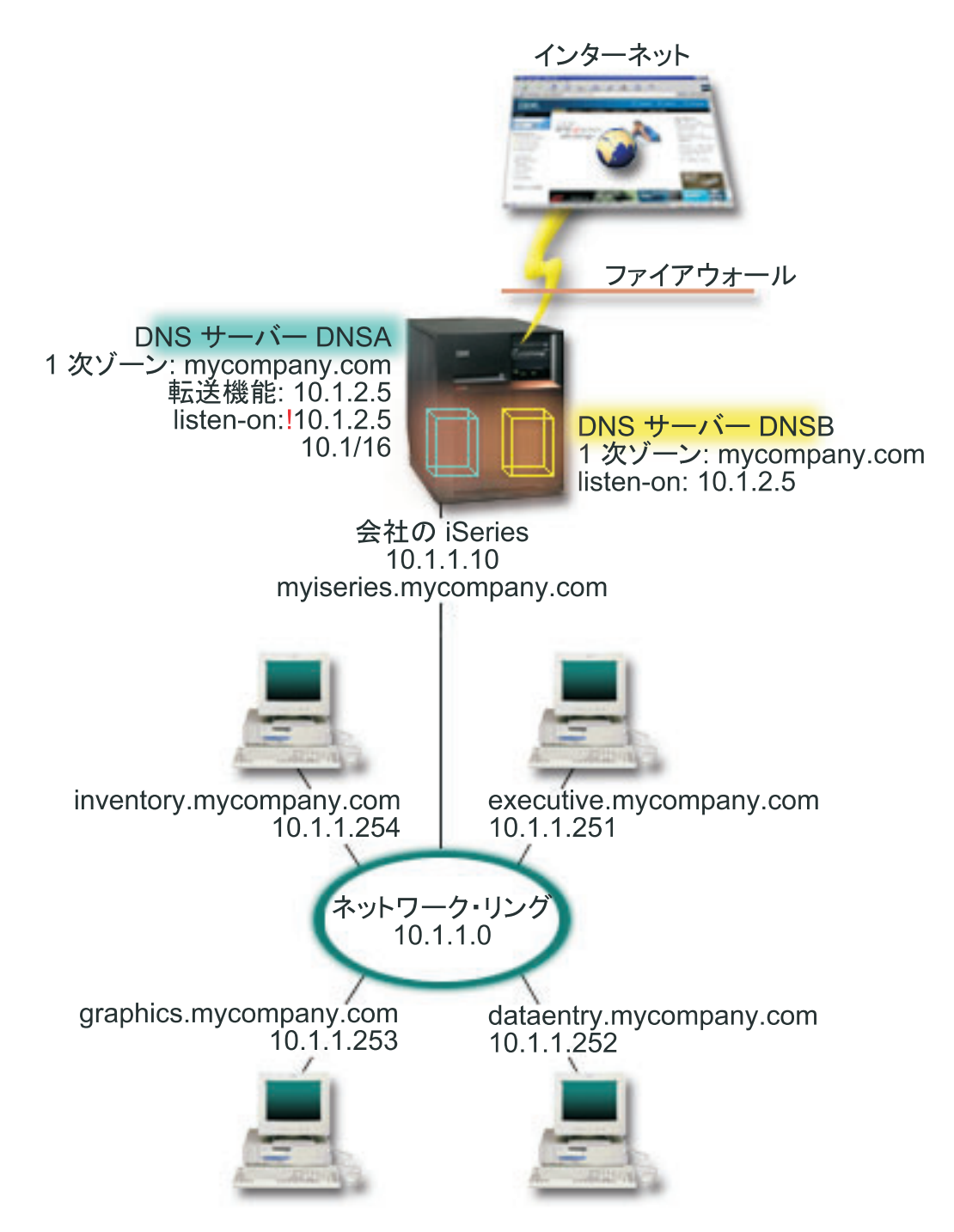

外部サーバーの DNSB は、1 次ゾーン mycompany.com で構成されています。このゾーンのデータには、 パブリック・ドメインの一部として意図されたリソース・レコードのみが含まれています。内部サーバーの DNSA は、1 次ゾーン mycompany.com で構成されていますが、DNSA 上に構成されたゾーン・データに はイントラネット・リソース・レコードが含まれています。 forwarders オプションには 10.1.2.5 と定義さ れています。このオプションにより、DNSA が 自分で解決できないアドレス照会を DNSB に強制的に転 送します。

<span id="page-15-0"></span>ファイアウォールの保全または他のセキュリティーへの脅威が懸念される場合、内部データを保護するのに 有効な listen-on オプションを使用する選択肢があります。これを行うためには、内部ホストから内部 mycompany.com ゾーンへ照会できるように、内部サーバーを構成することができます。これらすべてが正 しく機能するには、内部クライアントは DNSA サーバーのみに照会するように構成する必要があります。 分割 DNS をセットアップするには、以下の構成設定を考慮する必要があります。

### **listen-on**

前述の例では、iSeries 上には 1 つの DNS サーバーしかありませんでした。このサーバーはすべて のインターフェース IP アドレスを listen-on するように設定されていました。 1 つの iSeries 上に 複数の DNS サーバーがある時はいつも、各サーバーが listen-on するインターフェース IP アドレス を定義する必要があります。 2 つの DNS サーバーは、同一アドレスを listen-on することはできま せん。この場合は、ファイアウォールから入ってくるすべての照会は、10.1.2.5 上に送信されると仮 定します。これらの照会は外部サーバーへ送信される必要があります。このため、DNSB は 10.1.2.5 で listen するように構成されます。内部サーバーの DNSA は、10.1.2.5 以外 の 10.1.x.x 1 IP アド レスのいずれからでも、照会を受け入れるように構成されています。このアドレスを効率的に除外す るには、アドレス・マッチ・リスト (AML) は、アドレス接頭部を組み込む前に、除外対象アドレス をリストしておく必要があります。

### アドレス・マッチ・リスト **(AML)** の順序

指定されたアドレスと一致する AML 中の最初の要素が使用されます。たとえば、10.1.x.x ネットワ ーク上の 10.1.2.5 以外の全アドレスを許可するには、ACL 要素は (!10.1.2.5; 10.1/16) の順序になっ ている必要があります。この場合、アドレス 10.1.2.5 は最初の要素と比較されて、即時に否認されま す。

この要素が (10.1/16; !10.1.2.5) のように逆になっていると、IP アドレス 10.1.2.5 はアクセスを許可 されてしまいます。理由は、サーバーはそのアドレスを最初の要素と比較し、それが一致すると残り のルールをチェックせずに許可してしまいます。

### **DNS** の概念

V5R1 DNS は、BIND 8 に基づく新機能を提供します。以下のリンクには、DNS の機能および使用可能な 新機能の概要が説明されています。

#### 基本 **DNS** 機能

**11** [ページの『](#page-16-0)**DNS** について』

DNS の機能概要と、定義可能なゾーン・タイプの説明が提供されています。

#### **12** ページの『**DNS** [照会について』](#page-17-0)

DNS がクライアントに代わって照会を解決する方法が説明されています。

### **14** ページの『ご使用の **DNS** [ドメインのセットアップ』](#page-19-0)

ドメイン登録の概要と、それに伴い、自分自身のドメイン・スペース・セットアップ用の他の参照サ イトへのリンクが提供されています。

#### 新 **DNS** 機能

#### **14** [ページの『動的更新』](#page-19-0)

V5R1 DNS (BIND 8 ベース) は動的更新をサポートします。これにより、DHCP などの外部ソース が DNS サーバーに更新を送信できるようになります。

#### <span id="page-16-0"></span>**15** [ページの『](#page-20-0)**BIND 8** 機能』

動的更新以外に、BIND 8 はご使用の DNS サーバーの性能を向上するいくつかの新機能を提供して います。

### リソース・レコード参照

### **16** ページの『**DNS** [リソース・レコード』](#page-21-0)

リソース・レコードは、ドメイン・ネームと IP アドレスに関するデータを格納するのに使用されま す。このトピックには、V5R1 でサポートされるリソース・レコードの検索可能リストが含まれてい ます。

#### **20** [ページの『メールおよび](#page-25-0) **MX** レコード』

DNS は、このレコードの使用により、拡張メール・ルーティングをサポートします。

非常に詳細に DNS を説明している多くの外部ソースがあります。その他の参照先として、 38 [ページの](#page-43-0) 『DNS [に関するその他の情報』を](#page-43-0)参照してください。

## **DNS** について

ドメイン・ネーム・システム (DNS) は、ホスト名およびそれに関連するインターネット・プロトコル (IP) アドレスを管理するための分散データベース・システムです。 DNS を使用することは、ユーザーが簡単な 名前 (ホストを見付ける場合に、IP アドレス xxx.xxx.xxx.xxx ではなく、"www.jkltoys.com" など) を使用 できることを意味します。単一のサーバーの場合、ゾーンの小さなサブセットに対するホスト名と IP アド レスを知っているだけでもかまいませんが、DNS サーバーの場合は、すべてのドメイン・ネームを IP ア ドレスにマッピングするように協同する必要があります。協同する DNS サーバーは、コンピューターがイ ンターネットを通じて通信できるようにするサーバーです。

DNS データは、ドメイン階層に分解されます。サーバーは、単一のサブドメインなどのデータのほんの一 部分を知っているだけです。そのサーバーが直接管理する必要があるドメイン部分はゾーンと呼ばれます。 1 つのゾーンに対する完全なホスト情報とデータを持っている DNS サーバーは、そのゾーンに対する権限 サーバーであると言えます。権限サーバーは、そのゾーン内のホストに関する照会に、独自のリソース・レ コードを使用して応答することができます。その照会プロセスは、複数の要素により決まります。 12 [ペー](#page-17-0) ジの『DNS [照会について』で](#page-17-0)は、クライアントが照会に対応するのに使用できる経路を説明します。

### ゾーンについて

DNS データは、ゾーンと呼ばれる管理可能なデータのセットに分割されます。ゾーンには、1 つの DNS ドメインの一部または複数部分に関する名前および IP アドレスが含まれています。1 つのゾーンに対する 情報すべてを含んだサーバーは、そのドメインに対する権限サーバーです。場合によっては、特定のサブド メインに対する DNS 照会の応答権限を別の DNS サーバーに代行させることは意味のあることです。この 場合、そのドメインに対する DNS サーバーはそのサブドメイン照会が該当のサーバーを参照するように構 成することができます。

障害時のバックアップと冗長性を考慮して、ゾーン・データは権限 DNS サーバー以外のサーバー上に格納 するのが普通です。この別サーバーは 2 次サーバーと呼ばれ、権限サーバーからゾーン・データをロード します。2 次サーバーを構成することにより、サーバーにかかる要求をバランスできるようになるととも に、1 次サーバー・ダウン時のバックアップを提供できるようにもなります。 2 次サーバーは、権限サー バーからのゾーン転送によってゾーン・データを入手します。 2 次サーバーは、初期化時に 1 次サーバー からゾーン・データの完全コピーをロードします。また、2 次サーバーは、ゾーン・データが変更される と、1 次サーバーかまたは該当ドメイン用の他の 2 次サーバーからゾーン・データを再ロードします。

### <span id="page-17-0"></span>**DNS** ゾーン・タイプ

iSeries(TM) DNS を使用して、以下に示すいくつかのゾーン・タイプを定義し、DNS データの管理に役立て ることができます。

### **1** 次ゾーン

ホスト上のファイルから直接ゾーン・データをロードします。1 次ゾーンにはサブゾーンまたは子ゾーンが 含まれる場合があります。1 次ゾーンにはリソース・レコード (ホスト、別名 (CNAME)、アドレス (A)、 または逆マッピング・ポインター (PTR) レコードなど) が含まれる場合もあります。 注 **:** 場合によっては、1 次ゾーンは、他の BIND 資料で「マスター・ゾーン」と呼ばれます。

### サブゾーン

サブゾーンは 1 次ゾーン内のゾーンを定義します。サブゾーンにより管理可能な断片にゾーン・デー タを編成できるようにします。

### 子ゾーン

子ゾーンはサブゾーンを定義し、サブゾーン・データに対する責任を 1 つまたは複数のネー ム・サーバーに代行させます。

### 別名 **(CNAME)**

別名は、1 次ドメイン・ネームに対する代替名を定義します。

### ホスト

ホスト・オブジェクトは、A と PTR レコードをホストにマッピングします。追加の 16 [ページ](#page-21-0) の『DNS [リソース・レコード』が](#page-21-0)ホストに関連付けられる場合があります。

**2** 次ゾーン

ゾーン・データをゾーンの 1 次サーバーまたは別の 2 次サーバーからロードします。 2 次サーバーは、 そのゾーン・データがセカンダリーとなるゾーンの完全コピーを管理します。 注 **:** 場合によっては、2 次ゾーンは、他の BIND 資料で「スレーブ・ゾーン」と呼ばれます。

スタブ・ゾーン

スタブ・ゾーンは、2 次ゾーンに似ていますが、そのゾーンに対するネーム・サーバー (NS) レコードだけ を転送します。

フォワード・ゾーン

フォワード・ゾーンは、その特定ゾーンあてのすべての照会を他のサーバーに転送します。

### **DNS** 照会について

クライアントは DNS サーバーを使用して、そのサーバーから情報を見付けます。 その要求はクライアン トから直接入ってくることも、またはクライアント上で実行中のアプリケーションから入ってくることもあ ります。クライアントは照会メッセージを DNS サーバーに送信します。そのメッセージには、完全修飾の ドメイン・ネーム (FQDN)、照会タイプ (クライアントが要求する特定リソース・レコードなど)、および ドメイン・ネームのクラス (これは通常、インターネット (IN) クラス) が含まれます。以下の図には、 [4](#page-9-0) ページの『例 : [インターネット・アクセスを行う単一](#page-9-0) DNS サーバー』のサンプル・ネットワークが図示 されています。

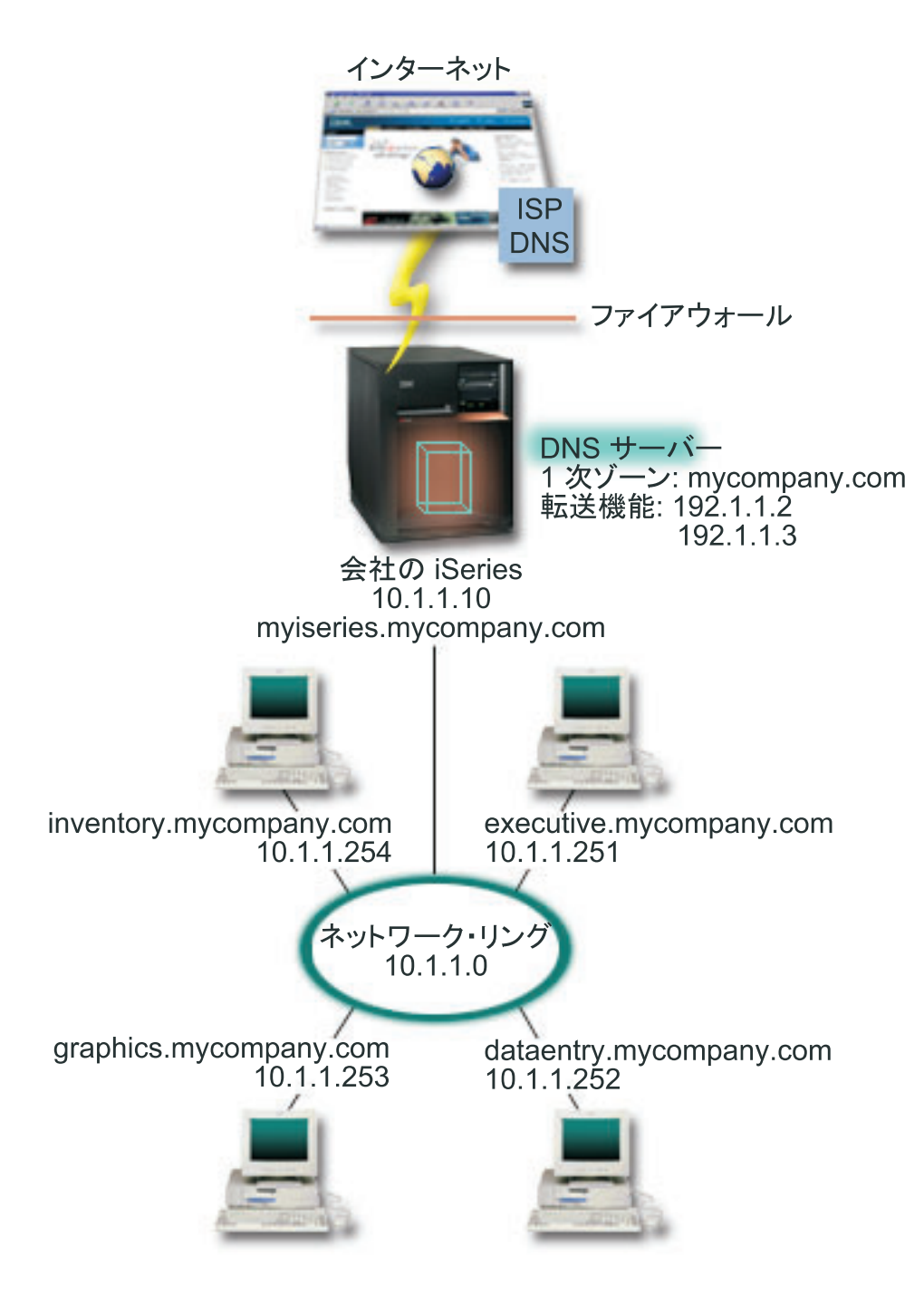

ホスト *dataentry* は 「graphics.mycompany.com」に関して DNS サーバーに照会すると仮定します。DNS サーバーは自分自身が持っているゾーン・データを使用して、IP アドレス 10.1.1.253 について応答しま す。

ここで、*dataentry* は IP アドレス「www.jkl.com.」を要求すると仮定します。このホストは、この DNS サ ーバーのゾーン・データ内にはありません。たどれる経路には、再帰または反復の 2 つがあります。DNS サーバーは、再帰を使用するように設定されている場合、このサーバーは、要求側のクライアントに代わっ て名前を完全に解決するために他の DNS サーバーに照会または連絡してからクライアントに回答を戻しま す。DNS サーバーが別 DNS サーバーに照会する場合、要求側のサーバーはその回答を自分のキャッシュ

<span id="page-19-0"></span>に入れておき、次回同じ照会を受けたときに使用します。クライアントは、自分自身で名前を解決する代わ りに、他の DNS サーバーに連絡してみることができます。反復と呼ばれるこのプロセスでは、サーバーか らの照会の応答に基づいて、クライアントは別個の追加の照会を使用します。

## ご使用の **DNS** ドメインのセットアップ

DNS により、イントラネットまたは内部ネットワーク上の名前とアドレスを提供できるようになります。 DNS により、インターネット経由で世界中に、名前とアドレスを提供できるようになります。インターネ ット上のドメインをセットアップしたい場合、ドメイン・ネームを登録するように要求されます。

イントラネットを設定している場合、内部使用のためにドメイン・ネームを登録する必要はありません。イ ントラネット名を登録するかどうかは、内部的な使用とは関係なく、インターネット上でその名前を誰にも 使用できないようにしたいかどうかに依存します。内部的に使用予定の名前を登録することは、後でそのド メイン・ネームを外部的に使用したい場合に決して矛盾を起こさないことを保証します。

ドメイン登録は、許可されたドメイン・ネーム登録機関に直接連絡して行うか、または一部のインターネッ ト・サービス提供者 (ISP) により行います。一部の ISP では、ドメイン・ネーム登録要求を代行して依頼

するサービスを提供しています。 [Internet Network Information Center \(InterNIC\)](http://www.internic.net/) せい は、すべてのドメイ ン・ネーム登録機関のディレクトリーを管理しています。これは、Internet Corporation for Assigned Names and Numbers (ICANN) によって認可されています。

ホストに対して DNS ドメインを登録および準備するための情報提供している、多くのソースがあります。 詳細は、 38 ページの『DNS [に関するその他の情報』を](#page-43-0)参照してください。

### 動的更新

Dynamic Host Configuration Protocol (DHCP) は、中央サーバーを使用してネットワーク全体の IP アドレ スおよび他の構成の詳細を管理する TCP/IP 標準です。 DHCP サーバーはクライアントからの要求に応答 し、クライアントにプロパティーを動的に割り当てます。 DHCP により、中央でネットワーク・ホスト構 成パラメーターを定義し、ホストの構成を自動化できます。 DHCP を使用して、使用可能な IP アドレス 数よりも多くのクライアントを持ったネットワーク用に、一時的 IP アドレスをクライアントに割り当てる ことがあります。

過去には、すべての DNS データは静的なデータベースに格納されていました。すべての DNS について、 16 ページの『DNS [リソース・レコード』の](#page-21-0)作成と保守を管理者が行わなければなりませんでした。現在で は、BIND 8 で稼働する DNS サーバーはゾーン・データを動的に更新する他ソースからの要求を受け入れ るように構成されています。

ご使用の DHCP サーバーを構成して、ホストに新しいアドレスが割り当てられるたびに、DNS サーバー に更新要求を送信することができます。この自動化されたプロセスにより、TCP/IP ネットワークの急速な 増大または変更に関する DNS サーバーの管理作業を軽減します。ホスト・ロケーションが頻繁に変更され るネットワークでも同様です。 DHCP を使用しているクライアントが IP アドレスを受信すると、そのア ドレスは即時に DNS サーバーに送信されます。この方式を使用して、たとえ IP アドレスがいつ変更され ようと、DNS は正確にホストへの照会を解決し続けることができます。

DHCP を構成して、アドレスのマッピング (A) レコード、逆検索ポインター (A) レコード、またはその両 方を、クライアントに代わって更新できます。A レコードはマシンのホスト名をその IP アドレスにマッ ピングします。PTR レコードは、マシンの IP アドレスをそのホスト名にマッピングします。クライアン トのアドレスが変更された場合、DHCP は自動的に更新を DNS サーバーに送信します。それにより、ネ ットワーク中のホストがその新 IP アドレスで DNS 照会することにより、クライアントを見付けられるよ

<span id="page-20-0"></span>うにします。動的に更新される各レコードごとに、関連テキスト (TXT) レコードが書き込まれて、そのレ コードが DHCP により作成されたことを明確にします。

注 **:** DHCP が PTR レコードのみ更新するように設定されていると、クライアントからの更新を可能にす るように DNS を構成する必要があります。それにより、各クライアントがその A レコードを更新できま す。すべての DHCP クライアントが、自分自身の A レコードの更新要求を行うことをサポートするとは 限りません。この方式を選択する前に、ご使用のクライアント・プラットフォームの資料を調べてくださ  $\mathcal{U}^{\lambda}$ 

更新を送信可能な、許可されたソースのリストを作成することにより、動的ゾーンは保護されます。個々の IP アドレス、全サブネット、共有秘密鍵 (トランザクション・シグニチャーまたは TSIG と呼ばれる) を 使用してサインされたパケット、またはこれらの方式の組み合わせを使用して許可されたソースを定義でき ます。 DNS は、送られてくる要求パケットが許可されたソースから来ていることをリソース・レコードの 更新前に検証します。

動的更新は、単一の iSeries<sup>(TM)</sup> サーバー上の DNS と DHCP 間、異なる iSeries サーバー間、または iSeries と動的更新可能な他サーバー間で行うことができます。 iSeries に合わせた動的更新の構成について 詳しくは、以下のトピックを参照してください。

- v 27 [ページの『動的更新を受信するための](#page-32-0) DNS の構成』
- 動的更新を送信するための DHCP の構成
- 動的更新 API OTOBUPT は、動的更新を DNS に送信するサーバー上に必要です。 OS/400<sup>(R)</sup> オプショ ン 31 の DNS では自動的にインストールされます。

### **BIND 8** 機能

DNS は BIND 8 を使用して、V5R1 として再設計されました。PASE がインストールされていない場合、 以前にリリースされた OS/400<sup>(R)</sup> DNS サーバー (BIND 4.9.3 ベース) を継続して構成し実行することがで きます。 23 ページの『DNS [システム要件』で](#page-28-0)は、BIND 8 ベースの DNS を iSeries(TM) 上で実行するた めに何が必要かを説明しています。新 DNS の使用により、以下の機能を利用できるようになります。

#### 単一 **iSeries** 上での複数 **DNS** サーバーの稼働

以前のリリースでは、唯一の DNS サーバーが構成可能でした。今回、複数 DNS サーバーまたはインスタ ンスを構成することができます。これによって、サーバー間に論理的な仕切りをセットアップできるように なります。複数インスタンスを作成する場合、各インスタンスごとに明示的に listen-on インターフェース IP アドレスを定義する必要があります。 2 つの DNS インスタンスは同一インターフェースを listen-on できません。

複数サーバーの実用的なアプリケーションは、分割 DNS です。分割 DNS では、1 つの権限サーバーが内 部ネットワークを管理し、2 番目のサーバーが外部からの照会に使用されます。分割 DNS についての詳細 は、 8 ページの『例 : [ファイアウォールでの分割](#page-13-0) DNS』の例を参照してください。

### 条件付き転送

条件付き転送により、転送プリファレンスを細かくチューニングするように DNS サーバーを構成できま す。サーバーに回答がわからない、すべての照会を転送するようにサーバーを設定できます。グローバル・ レベルでの転送を設定できますが、通常の反復による解決を強制したいドメインに対して例外を追加するこ ともできます。または、グローバル・レベルで通常の反復による解決を設定してから、特定のドメイン内で 転送を強制することもできます。

### 動的更新の保護

DHCP および他の許可されたソースは、動的リソース・レコード更新をトランザクション・シグニチャー

<span id="page-21-0"></span>(TSIG) およびソース IP アドレス許可を使用して送信できます。これにより、許可されたソースだけを更 新に使用することが保証されると同時に、手動によるゾーン・データ更新作業が減少します。

動的更新についての詳細は、 14 [ページの『動的更新』を](#page-19-0)参照してください。外部ソースからの更新許可に ついての詳しくは、 22 [ページの『セキュリティー基準の計画』を](#page-27-0)参照してください。

### **NOTIFY**

NOTIFY がオンになっていると、1 次サーバー上でゾーン・データが更新される時はいつも DNS NOTIFY 通知機能がアクティブになります。1 次サーバーは、管理下の全 2 次サーバーあてにデータが変更された 旨のメッセージを送信します。次いで、2 次サーバーは更新済みゾーン・データに対するゾーン転送要求で 応答します。これにより、バックアップ・ゾーン・データを同時に保持することができ、2 次サーバーのサ ポートを向上します。

### ゾーン転送 **(IXFR** および **AXFR)**

以前では、2 次サーバーがゾーン・データの再ロードを必要とする時はいつも、2 次サーバーは完全なデー タ・セット自体をすべてのゾーン転送 (AXFR) にロードする必要がありました。BIND 8 では、新ゾーン 転送方式をサポートします。それが増分ゾーン転送 (IXFR) です。IXFR は、他サーバーがゾーンを丸ごと 転送する代わりに、変分データのみを転送できる方式です。

この方式が 1 次サーバーで使用可能になると、データ変更には、変更がある旨のフラグが割り当てられま す。2 次サーバーがゾーン更新を IXFR 方式で要求した場合、1 次サーバーは新しいデータのみを送信し ます。IXFR 方式が特に有効なのは、ゾーンが動的に更新され、それによる細かいデータ送信のトラフィッ ク負荷を減少させたい場合です。

注 **:** この機能を使用するには、1 次サーバーと 2 次サーバーの両方で IXFR 使用可能となっている必要 があります。

## **DNS** リソース・レコード

DNS ゾーン・データベースはリソース・レコードの集まりで構成されています。各リソース・レコードに は、特定オブジェクトに関する情報が指定されています。たとえば、アドレス・マッピング (A) レコード は、ホスト名を IP アドレスにマップし、逆検索ポインター (PTR) レコードは、IP アドレスをホスト名に マップします。 サーバーはこれらのレコードを使用して、そのゾーン内のホストあてに照会の応答を行い ます。詳しくは、以下の表を使用して DNS リソース・レコードを表示してください。

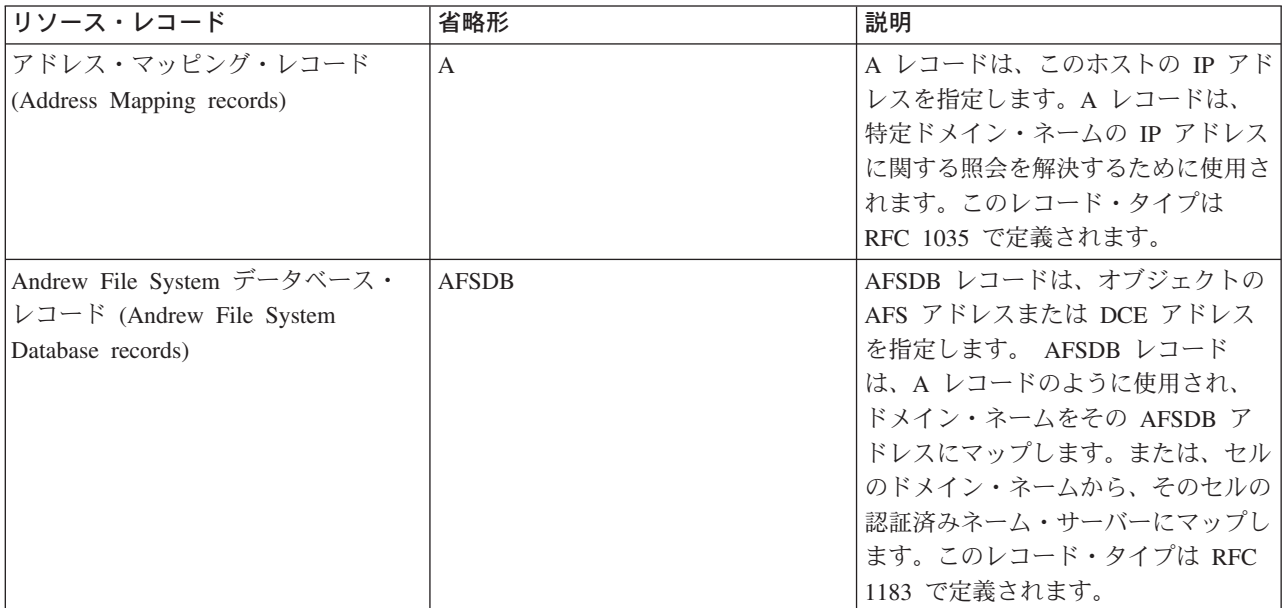

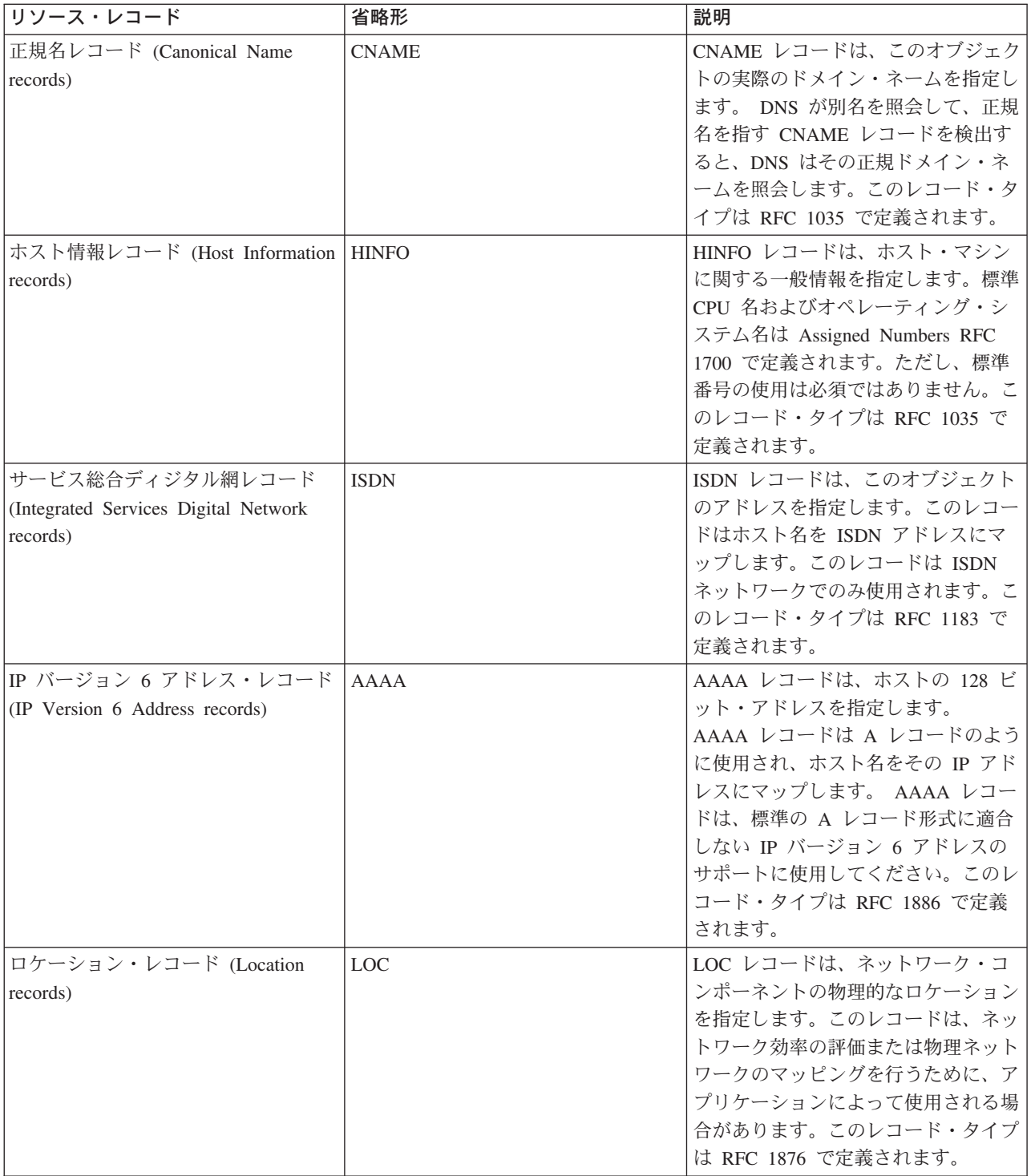

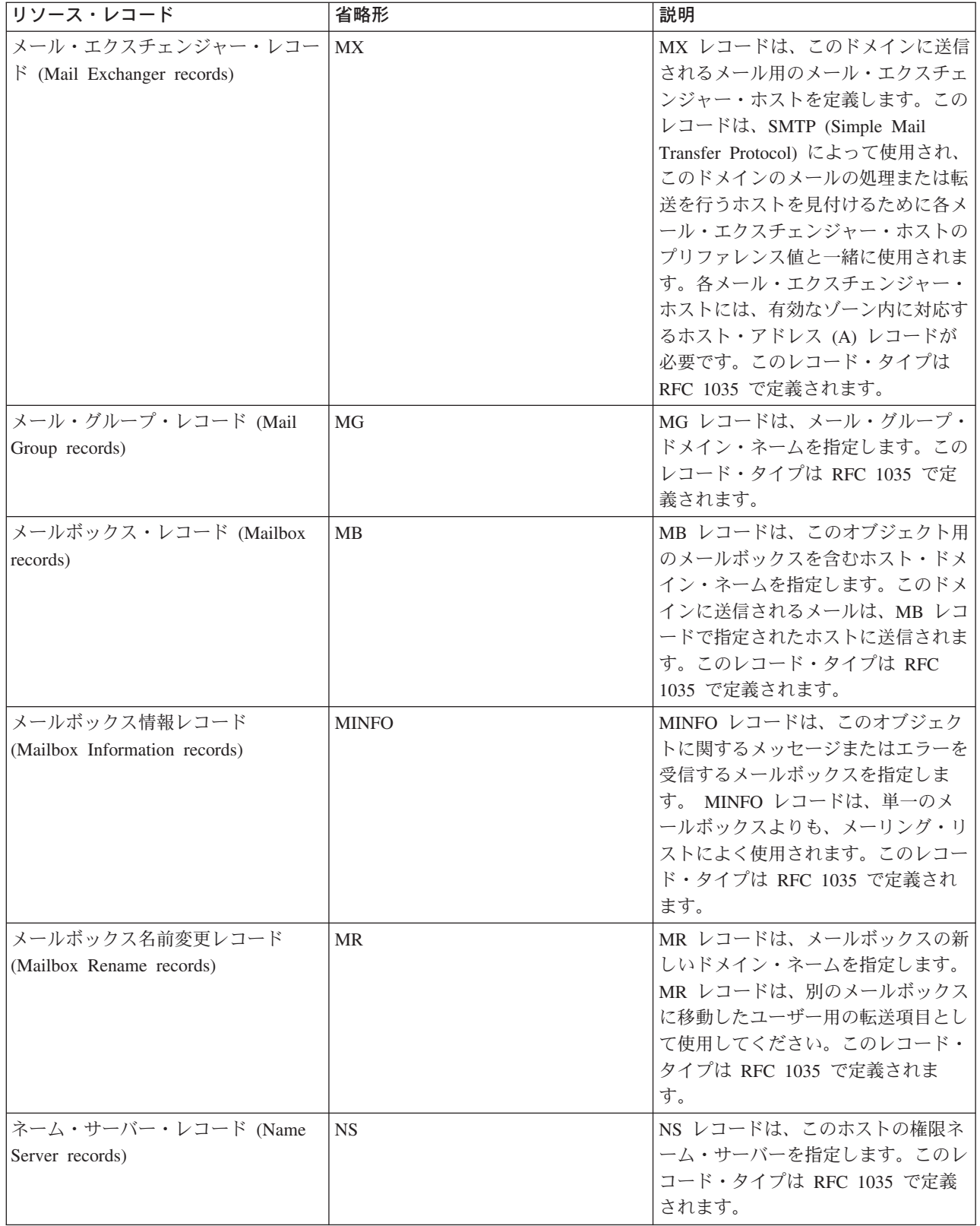

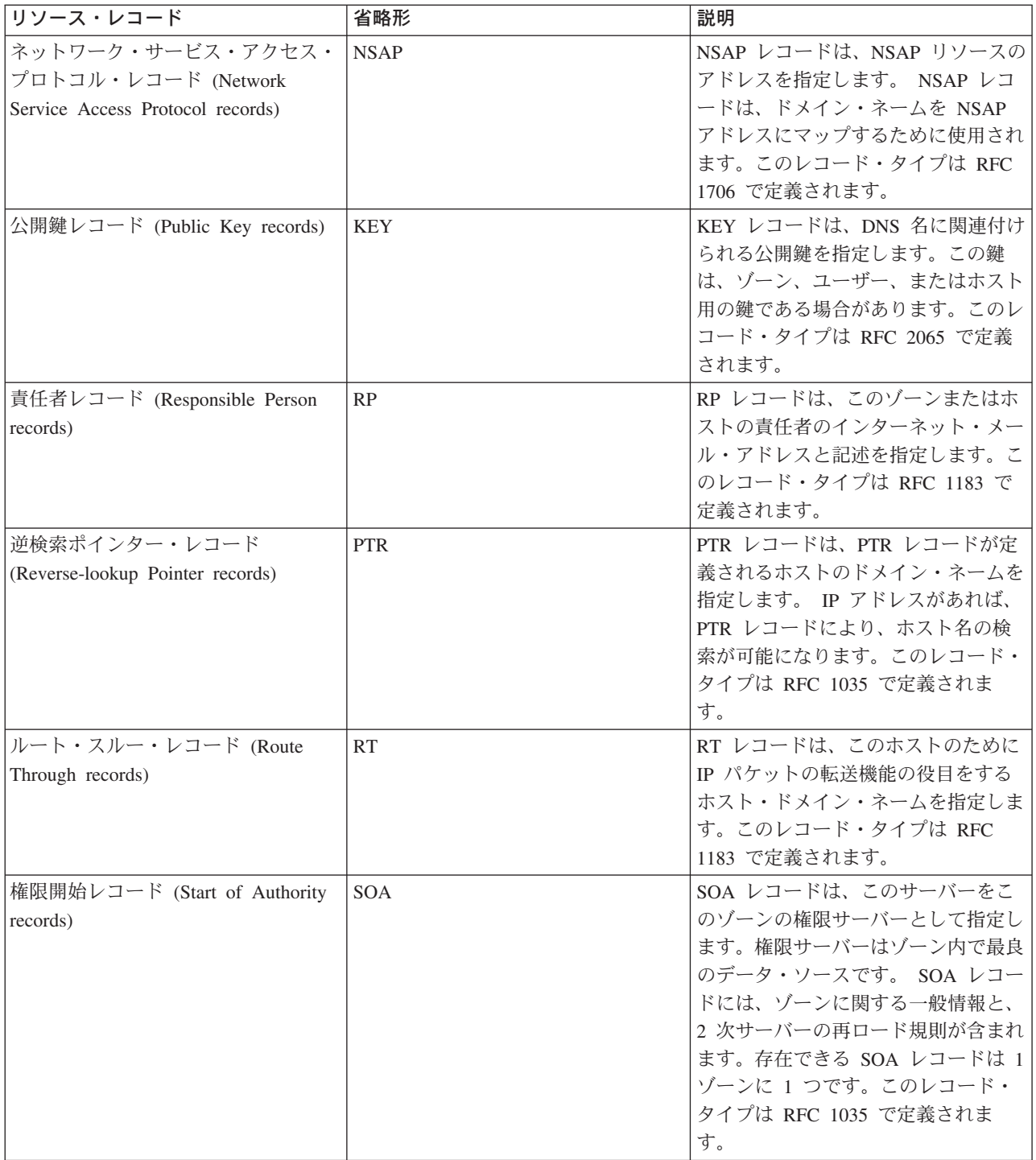

<span id="page-25-0"></span>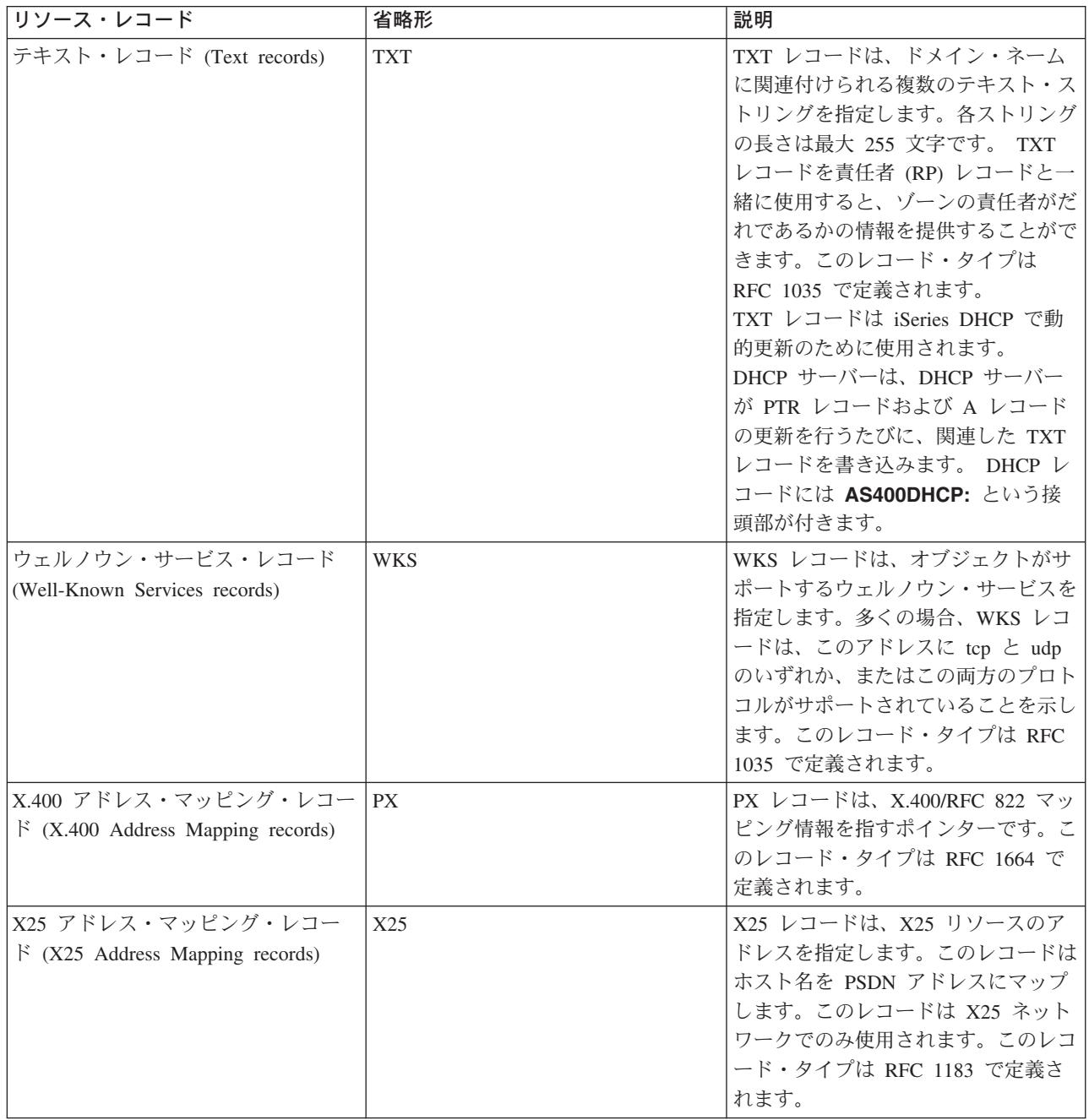

## メールおよび **MX** レコード

メールおよび MX レコードは、Simple Mail Transfer Protocol (SMTP) などのメール・ルーティング・プロ グラムにより使用されます。iSeries(TM) DNS でサポートされるメール・レコード・タイプについての詳細 は、 16 ページの『DNS [リソース・レコード』に](#page-21-0)ある参照テーブルを参照してください。

DNS には、メール・エクスチェンジャー情報を使用して、電子メールを送信するための情報が含まれてい ます。ネットワークが DNS を使用している場合は、SMTP (Simple Mail Transfer Protocol) アプリケーシ ョンは単に、TEST.IBM.COM への TCP 接続をオープンして、ホストの TEST.IBM.COM あてのアドレス にメールを配信するわけではありません。 SMTP はまず最初に、DNS サーバーに照会して、メッセージ を配信するのに使用できるホスト・サーバーを見付けます。

### <span id="page-26-0"></span>特定アドレスへのメール配信

DNS サーバーはメール・エクスチェンジャー (MX) レコードと呼ばれるリソース・レコードを使用しま す。 MX レコードは、ドメインまたはホスト名をプリファレンス値とホスト名にマッピングします。 MX レコードは、通常、1 つのホストが別ホストあてメールを処理するのに使用されるよう、指定するのに使用 されます。このレコードはまた、最初のホストにメールが届かなかった場合、別ホストにメールを配信する よう指定するのにも使用されます。言い換えれば、このレコードにより、あるホストあてのメールが別ホス トあてに配信できるようになります。

複数 MX リソース・レコードは同一ドメインまたは同一ホスト名に対して存在する場合があります。複数 MX リソース・レコードが同一ドメインまたは同一ホスト名に対して存在している場合、各レコードのプ リファレンス (または優先) 値が配信を試行する順序を決定します。最も低いプリファレンス値は、最優先 レコードに関連し、最初にそのレコードが試行されます。最優先ホストにメールが届かない場合、メール送 信アプリケーションは、次の優先 MX ホストにコンタクトしようとします。ドメイン管理者か、または MX レコード作成者がプリファレンス値を設定します。

DNS サーバーは、その名前が DNS サーバーで権限を付与されているが、それに MX レコードが割り当 てられていない場合、MX リソース・レコードの空リストを応答します。この状態が発生すると、メール 送信アプリケーションは宛先ホストと直接接続を確立しようとする場合があります。注 **:** ドメイン用の MX レコードで、ワイルド・カード (例 : \*.mycompany.com) を使用することはお勧めできません。

### 例 **:** ホスト用の **MX** レコード

以下の例では、プリファレンス指定により、fsc5.test.ibm.com あてのメールをそのホスト自身に配信する必 要があります。そのホストにメールが届かなかった場合、システムはメールを psfred.test.ibm.com または mvs.test.ibm.com (psfred.test.ibm.com にも届かなかった場合) に配信します。この例は、MX レコードがど のように指定されるかを示しています。

fsc5.test.ibm.com IN MX 0 fsc5.test.ibm.com IN MX 2 psfred.test.ibm.com IN MX 4 mvs.test.ibm.com

## **DNS** 計画

DNS は種々のソリューションを提供します。 DNS を構成する前に、ご使用のネットワーク内でどのよう に DNS を機能させるかを計画しておくことが重要です。ネットワーク構造、パフォーマンス、およびセキ ュリティーなどのサブジェクトを DNS をインプリメントする前に評価しておく必要があります。 DNS の ニーズに対して以下のトピックを検討してください。

### 『**DNS** 権限の決定』

DNS 管理者に対して特別な許可要件があります。許可が意味するセキュリティーについても検討する 必要があります。このトピックでは、その要件を説明します。

### **22** [ページの『ドメイン構造の決定』](#page-27-0)

初めてドメインをセットアップする場合、ゾーン作成前にその要求と保守に対する計画が必要です。

#### **22** [ページの『セキュリティー基準の計画』](#page-27-0)

DNS はセキュリティー・オプションを提供して、ご使用のサーバーへの外部からのアクセスを制限し ます。このトピックでは、このオプションおよびアクセス制御方法を説明します。

### **DNS** 権限の決定

DNS セットアップ時にセキュリティー上の予防措置を講じて、ご使用の構成を保護します。どのユーザー が構成変更を許可されているかを設定する必要があります。

<span id="page-27-0"></span>iSeries(TM) の管理者が DNS の構成と管理を行うためには、最小レベルの権限が必要です。すべてのオブジ ェクトのアクセス許可は、管理者が DNS 管理タスクを行うことができることを保証します。 DNS を構成 予定のユーザーは、全オブジェクト (\*ALLOBJ) 権限を持った機密保護担当者とすることをお勧めします。 iSeries ナビゲーターを使用して、ユーザーを許可してください。詳細が必要な場合、DNS オンライン・ヘ ルプにある「**DNS** 管理者への権限の付与」を参照してください。

注 **:** 管理者のプロファイルに全権限がない場合、すべての 31 ページの『DNS [構成ファイルの維持管理』](#page-36-0) に対する特定のアクセスと権限が許可されている必要があります。

## ドメイン構造の決定

ドメインまたはサブドメインをどのようにゾーン分割するか、ネットワーク要求を最良にサービスし、イン ターネットにアクセスするにはどうすればよいか、およびファイアウォールのネゴシエーションをどうする かを決定することは重要です。上記の要因は複雑であり、場合に応じて扱い方を代える必要があります。詳 細なガイドラインとしては、 38 ページの『DNS [に関するその他の情報』な](#page-43-0)どの信頼できる情報源を参照し てください。

動的ゾーンとして DNS ゾーンを構成する場合、サーバー稼働中は手動によるゾーン・データへの変更はで きません。それを行うと、送られてくる動的更新と干渉を起こします。手動による更新が必要な場合、サー バーを停止し、変更を行ってからサーバーを再始動します。停止した DNS サーバーあてに送信された動的 更新は失われます。この理由により、分離して動的ゾーンと静的ゾーンを構成する必要が生じます。 これ を行うには、動的に保守される予定のこれらのクライアントに対して、完全に分離したゾーンを作成する か、新規のサブドメイン (dynamic.mycompany.com など) を定義します。

iSeries(TM) DNS にはサーバーを構成するためのグラフィカル・インターフェースがあります。ある場合に は、そのインターフェースは、他のソースとは異なる表現の用語または概念を使用する場合があります。 DNS 構成計画時に他の情報源を参照する場合、以下のことを知っていると便利です。

- サーバー内で定義されたすべてのゾーンとオブジェクトは、前方参照ゾーンと逆引き参照ゾーンのフォ ルダー内に構成されています。前方参照ゾーンはドメイン・ネームを IP アドレスにマッピング (A レ コードなど) するのに使用するゾーンです。逆引き参照ゾーンは、IP アドレスをドメイン・ネームにマ ッピング (PTR レコードなど) するのに使用するゾーンです。
- v iSeries DNS は **1** 次ゾーンと **2** 次ゾーンを参照します。他の BIND 資料では、時々「マスター・ゾー ン」および「スレーブ・ゾーン」と呼ばれます。
- このグラフィカル・インターフェースでは、**サブゾーン**という用語を使用しますが、一部の他情報源で は、サブドメインと呼ぶ場合があります。子ゾーンは、1 つまたは複数のネーム・サーバーにその責任 が委任されたサブゾーンです。

## セキュリティー基準の計画

DNS サーバーを保護することは、最重要事項です。以下に示すセキュリティー上の考慮事項以外にも、 DNS のセキュリティーと iSeries(TM) のセキュリティーについては、Information Center にある 「IBM(R) Secureway: iSeries とインターネット」など、多数のソースで説明されています。 38 [ページの『](#page-43-0)DNS に関 [するその他の情報』](#page-43-0) という書籍も DNS に関連したセキュリティーを扱っています。

### アドレス・マッチ・リスト

DNS はアドレス・マッチ・リストを使用して、一定の DNS 機能への外部エンティティー・アクセスを許 可したり、拒否したりします。このリストには、特定の IP アドレス、サブネット (IP 接頭部を使用)、ま たはトランザクション・シグニチャー (TSIG) キーの使用を含むことができます。アドレス・マッチ・リス トでアクセスを許可または拒否したいエンティティー・リストを定義します。アドレス・マッチ・リストを <span id="page-28-0"></span>再使用可能にしたい場合、アクセス制御リスト (ACL) として保管することができます。そうすれば、この リストを提供する必要がある時はいつでも、単に ACL を呼び出して、その完全なリストをロードすること ができます。

### アドレス・マッチ・リスト要素の順序

指定されたアドレスと一致するアドレス・マッチ・リスト中の最初の要素が使用されます。たとえば、 10.1.1.x ネットワーク上の 10.1.1.5 以外の全アドレスを許可するには、この突き合わせリストの要素は (!10.1.1.5; 10.1.1/24) の順序になっている必要があります。この場合、アドレス 10.1.1.5 は最初の要素と比 較されて、即時に否認されます。

この要素が (10.1.1/24; !10.1.1.5) のように逆になっていると、IP アドレス 10.1.1.5 はアクセスを許可され てしまいます。理由は、サーバーはそのアドレスを最初の要素と比較し、それが一致すると残りのルールを チェックせずに許可してしまうからです。

### アクセス制御オプション

DNS により、制約 (誰がサーバーへの動的更新、照会データ、およびゾーン転送を送信可能か、など) を 設定することができるようになります。アクセス制御リストを使用して、サーバーへのアクセスを以下のオ プションで制限することができます。

### **allow-update**

ご使用の DNS サーバーが任意の外部ソースからの動的更新を受け入れるためには、allow-update オ プションを使用可能にする必要があります。

#### **allow-query**

このサーバーへの照会を許可するホストを指定します。この指定がないと、デフォルトが適用され、 全ホストからの照会が許可されます。

### **allow-transfer**

このサーバーからのゾーン転送の受信を許可されたホストを指定します。この指定がないと、デフォ ルトが適用され、全ホストからの転送が許可されます。

### **allow-recursion**

このサーバーを経由して再帰的照会を許可されたホストを指定します。この指定がないと、デフォル トが適用され、全ホストからの再帰的照会が許可されます。

#### **blackhole**

サーバーが照会の受け入れを拒否するか、または照会に対応するのに使用しないアドレス・リストを 指定します。ここに指定されたアドレスからの照会は応答されません。

## **DNS** システム要件

DNS オプション (オプション 31) は基本オペレーティング・システムと一緒に自動インストールされませ ん。インストール用に DNS を特定して選択する必要があります。 V5R1 で追加された新しい DNS サー ビスは BIND 8 と呼ばれる業界標準の DNS インプリメンテーションに基づいています。以前の OS/400<sup>(R)</sup> DNS サービスは BIND 4.9.3 に基づいていますが、V5R1 でも継続して使用可能です。

いったん、DNS がインストールされると、デフォルトにより、以前のリリースで使用可能だった BIND 4.9.3 ベースの DNS を使用した単一 DNS サーバーをセットアップするように構成されます。 BIND 8 を 使用した 1 つまたは複数の DNS サーバーを稼働したい場合は、ポータブル・アプリケーション・ソリュ

<span id="page-29-0"></span>ーション環境 (PASE) をインストールする必要があります。 PASE は SS1 のオプション 33 です。 PASE がいったんインストールされると、iSeries ナビゲーターが自動的に正しい BIND インプリメンテー ションの構成を処理します。

PASE を使用しないと、BIND 8 の機能すべてを利用できるとは限りません。 PASE を使用しない場合、 以前のリリースで使用可能だった DNS サーバー (BIND 4.9.3 ベース) と同じものを継続して実行するこ

とができます。BIND 4.9.3 の資料については、 [V4R5 DNS Information Center](rzaismst.pdf) トピック (約 357 KB) を参照してください。

別の iSeries 上の DHCP サーバーを構成して、この DNS サーバーへ更新を送信するようにしたい場合 は、オプション 31 を DHCP iSeries にも同様にインストールする必要があります。 DHCP サーバーは、 動的更新を行うためにオプション 31 が提供するプログラミング・インターフェースを使用します。

DNS をインストールするかどうかを決定するには、以下のステップに従ってください。

- 1. コマンド行で「**GO LICPGM**」と入力し、「**Enter**」を押します。
- 2. 「**10**」(導入済みライセンス・プログラムの表示) と入力して、「**Enter**」を押します。
- 3. 「**5722SS1 OS/400 -** ドメイン・ネーム・システム」(SS1 のオプション 31) までページ送りします。 DNS が正常にインストールされると、以下に示すとおり「導入状況」が「**\*COMPATIBLE**」となりま す。

ライセンス・ 導入状況 記述 プログラム 5722SS1 \*COMPATIBLE OS/400 - ドメイン・ネーム・システム

4. 「**F3**」を押して表示を終了します。

DNS をインストールするには、以下のステップに従ってください。

- 1. コマンド行で「**GO LICPGM**」と入力し、「**Enter**」を押します。
- 2. 「**11**」(ライセンス・プログラムの導入) と入力して「**Enter**」を押します。
- 3. 「OS/400 ドメイン・ネーム・システム」の隣の「オプション」フィールドに「**1**」(導入) と入力し て、「**Enter**」を押します。
- 4. 「**Enter**」をもう一度押して、インストール結果を再確認します。

### **DNS** 構成

DNS 構成を処理する前に、 23 ページの『DNS [システム要件』を](#page-28-0)参照して、必要な DNS コンポーネント をインストールします。以下のサブトピックは、ご使用の DNS サーバーを構成するためのガイドラインで す。

**25** ページの『**iSeries** [ナビゲーターでの](#page-30-0) **DNS** のアクセス』

iSeries ナビゲーターで DNS をアクセスするための手順が説明されています。

#### **25** [ページの『ネーム・サーバーの構成』](#page-30-0)

DNS により複数ネーム・サーバー・インスタンスを作成できるようになります。 このトピックでは ネーム・サーバーの構成手順を説明します。

### **27** [ページの『動的更新を受信するための](#page-32-0) **DNS** の構成』

BIND 8 で稼働する DNS サーバーは、ゾーン・データを動的に更新するため他ソースからの要求を 受け入れるように構成することができます。このトピックでは、allow-update オプションの構成手順 を説明します。それにより、DNS が動的更新を受信できるようになります。

<span id="page-30-0"></span>**28** ページの『**DNS** [ファイルのインポート』](#page-33-0)

DNS は既存のゾーン・データ・ファイルをインポートすることができます。既存構成ファイルから新 しいゾーンを作成するために、上記の時間のかからない手順に従ってください。

### **28** ページの『外部 **DNS** [データのアクセス』](#page-33-0)

DNS ゾーン・データを作成すると、ご使用のサーバーはそのゾーンに対するアドレス照会に回答でき ます。このトピックでは、自分自身のドメインの外部のアドレス照会に応答する DNS 構成方法を説 明します。

### **iSeries** ナビゲーターでの **DNS** のアクセス

以下の手順では、 iSeries ナビゲーターで DNS 構成インターフェースに進みます。 PASE を使用してい る場合、BIND 8 に基づく DNS サーバーを構成することができます。 PASE を使用しない場合、以前の リリースで使用可能だった DNS サーバー (BIND 4.9.3 ベース) と同じものを継続して実行することがで

きます。BIND 4.9.3 ベースの DNS に関する情報は、[V4R5 DNS Information Center](rzaismst.pdf) トピック → (約 62 ページ) を参照してください。

初めて DNS を構成する場合、以下の手順に従ってください。

- 1. **iSeries** ナビゲーターで、「使用する **iSeries** サーバー」―>「ネットワーク」―>「サーバー」― >「**DNS**」と展開します。
- 2. 「**DNS**」を右クリックして「新規ネーム・サーバー」を選択します。

V5R1 より前の DNS サーバーを構成済みの場合、以下のステップに従ってください。

- 1. **iSeries** ナビゲーターで、「使用する **iSeries** サーバー」―>「ネットワーク」―>「サーバー」― >「**DNS**」と展開します。
- 2. 右側のペインで DNS サーバーをダブルクリックして「**DNS** 構成」ウィンドウを開きます。
- 3. PASE を使用している場合、既存の DNS 構成を BIND 8 をインプリメントした構成にマイグレーショ ンするオプションが提供されます。ただし、いったん BIND 8 にマイグレーションすると、BIND 4.9.3 へは逆戻りできません。不確かな場合は、「**No**」を選択してください。マイグレーションしたい場合は 「**Yes**」を選択します。
- 4. 好きな時に DNS サーバーを BIND 8 にマイグレーションするには、左側のペインで「**DNS**」を右ク リックし「バージョン **8** に移行」を選択します。

## ネーム・サーバーの構成

iSeries(TM) DNS (BIND 8 ベース) は複数ネーム・サーバー・インスタンスをサポートします。以下に示す 作業では、そのプロパティーおよびゾーンを含む単一ネーム・サーバー・インスタンスの作成のプロセスを 行います。

- 1. 26 [ページの『ネーム・サーバー・インスタンスの作成』](#page-31-0) 「新規 **DNS** 構成」ウィザードを使用して、DNS サーバー・インスタンスを定義します。
- 2. 26 ページの『DNS [サーバー・プロパティーの編集』](#page-31-0) ご使用の新しいサーバー・インスタンス用のグローバル・プロパティーを定義します。
- 3. 26 [ページの『ネーム・サーバー上のゾーンの構成』](#page-31-0) ご使用のネーム・サーバーを入れるゾーンとゾーン・データを作成します。

複数インスタンスを作成したい場合、必要なすべてのインスタンスが作成されるまで、上記の手順を繰り返 してください。各ネーム・サーバー・インスタンスごとに、デバッグ・レベルおよび自動開始値などの独立 <span id="page-31-0"></span>したプロパティーを指定することができます。新しいインスタンスが作成されると、個別の構成ファイルが 作成されます。構成ファイルの詳細は、 31 ページの『DNS [構成ファイルの維持管理』を](#page-36-0)参照してくださ  $\mathcal{U}^{\mathcal{I}}$ 

### ネーム・サーバー・インスタンスの作成

「新規 **DNS** 構成」ウィザードを開始するには、以下のステップに従ってください。

- 1. **iSeries** ナビゲーターで、「使用する **iSeries(TM)** サーバー」―>「ネットワーク」―>「サーバー」― >「**DNS**」と展開します。
- 2. 左側のペインで「**DNS**」を右クリックし、「新規ネーム・サーバー」を選択します。
- 3. このウィザードが構成プロセスをガイドします。

このウィザードには以下の入力が必要です。

**DNS** サーバー名**:** DNS サーバー用の名前を入力します。この名前は 5 文字までの長さで、英字で始 まっている必要があります。複数サーバー作成時は、各名前は固有である必要があります。この名前 は、システムの他のエリアで DNS サーバー「インスタンス」名と呼ばれます。

**IP** アドレス の **listen :** 2 つの DNS サーバーは、同一 IP アドレスを listen-on することはできま せん。デフォルト設定では、すべての IP アドレスを listen-on します。追加のサーバー・インスタン スを作成する場合、どちらのサーバーも、すべてのアドレスを listen-on するように構成することはで きません。各サーバーごとに IP アドレスを指定する必要があります。

ルート・サーバー **:** デフォルトのインターネット・ルート・サーバーか、またはイントラネット用の 内部ルート・サーバーなど、自分自身のルート・サーバー・リストをロードしても構いません。 注 **:** インターネットを使用していて、ご使用の DNS がインターネット名を完全に解決できることを 期待している場合、デフォルトのインターネット・ルート・サーバーをロードすることだけを考慮す る必要があります。

サーバーの開始 **:** TCP/IP 始動時に、サーバーが自動開始すべきかどうかを指定することができま す。複数サーバーを稼働する場合、個々のインスタンスはお互いに無関係に開始および終了すること ができます。

次の作業項目 **:** 『DNS サーバー・プロパティーの編集』。

### **DNS** サーバー・プロパティーの編集

ネーム・サーバー作成後、allow-update やデバッグのレベルなどのプロパティーを編集することができま す。これらのオプションは、変更しようとするサーバー・インスタンスにのみ適用されます。 DNS サーバ ー・インスタンスのプロパティーを編集するには、以下のステップに従ってください。

- 1. **iSeries** ナビゲーターで、「使用する **iSeries(TM)** サーバー」―>「ネットワーク」―>「サーバー」― >「**DNS**」と展開します。
- 2. 右側のペインで「使用する **DNS** サーバー」を右クリックし、「構成」を選択します。
- 3. 「**DNS** サーバー」を右クリックし、「プロパティー」を選択します。

次の作業項目 **:** 『ネーム・サーバー上のゾーンの構成』。

### ネーム・サーバー上のゾーンの構成

いったん、ネーム・サーバーが作成されると「**iSeries** ナビゲーター」メイン・ウィンドウに戻ります。ご 使用のサーバーは右側のペインに表示されます。ご使用のサーバー上にゾーンを構成するには、サーバー名 を右クリックして、「構成」を選択します。「**DNS** 構成」ウィンドウが表示されます。

<span id="page-32-0"></span>すべてのゾーンはウィザードを使用して構成されます。関連するフォルダーを右クリックして「前方参照ゾ ーン」または「逆引き参照ゾーン」を作成します。そのゾーン・タイプ用のオプションが表示されます。作 成したいゾーン・タイプを選択して、ウィザードを開始します。

V5R1 DNS で作成可能なオブジェクト・タイプの説明は、 11 ページの『DNS [について』を](#page-16-0)参照してくだ さい。

いったん、ご使用のゾーンが構成されると、詳細な構成情報用に以下のトピックを参照する必要がでてきま す。

『動的更新を受信するための DNS の構成』 動的更新により、許可されたソースがリソース・レコードを送信してゾーン・データを更新できるよ うになります。これにより、手作業でゾーン・データを変更する必要性が減少します。

28 ページの『DNS [ファイルのインポート』](#page-33-0) 別の DNS サーバーで既存のゾーン・データ・ファイルがある場合、ご使用の新規サーバーにそれを アップロードすることができます。

28 ページの『外部 DNS [データのアクセス』](#page-33-0)

ご使用のサーバーを構成して、そのサーバーに含まれるゾーン・データの外部にある情報に対して照 会に対応する必要が生じます。照会を他の権限サーバーに転送するか、または照会を解決するのに有 効なルート・サーバーをロードすることができます。

## 動的更新を受信するための **DNS** の構成

動的ゾーン作成時、ネットワーク構造を考慮する必要があります。ドメインの一部がまだ手動による更新を 必要とする場合、分離された静的ゾーンと動的ゾーンをセットアップすることができます。動的ゾーンに対 して手動による更新を行う場合、動的ゾーンのサーバーを停止して、更新完了後に再始動する必要がありま す。サーバーを停止することは、サーバーがゾーン・データベースからゾーン・データをロードした時点以 降に行った、すべての動的更新を強制的に同期化することを意味します。サーバーを停止しなかった場合、 サーバーが最後に開始して以来、処理されたすべての動的更新は失われます。ただし、サーバーを停止して 手動による更新を行った場合、サーバーが停止中に発生した動的更新は失われます。

オブジェクトが allow-update ステートメントで定義されていると、DNS はゾーンが動的であることを示し ます。 allow-update オプションを構成するには、以下のステップに従ってください。

- 1. **iSeries** ナビゲーターで、「使用する **iSeries** サーバー」―>「ネットワーク」―>「サーバー」― >「**DNS**」と展開します。
- 2. 右側のペインで「使用する **DNS** サーバー」を右クリックし、「構成」を選択します。
- 3. 「**DNS** 構成」ウィンドウで、「前方参照ゾーン」または「逆引き参照ゾーン」を画面展開してくださ い。
- 4. 編集したい 1 次ゾーンを右クリックして「プロパティー」を選択します。
- 5. 「**1** 次ゾーン・プロパティー」ページで「オプション」タブをクリックします。
- 6. 「オプション」ページで「アクセス制御」―>「**allow-update**」の順に画面展開します。
- 7. DNS はアドレス・マッチ・リストを使用して、許可された更新を検証します。アドレス・マッチ・リス トにオブジェクトを追加するには、アドレス・マッチ・リストの要素タイプを選択し「追加**...**」をクリ ックすると、IP アドレス、IP 接頭部、アクセス制御リスト、またはキーを追加できます。
- 8. アドレス・マッチ・リストの更新終了後「**OK**」をクリックして、「オプション」ページを閉じます。

<span id="page-33-0"></span>iSeries DHCP サーバーからの動的更新を受信するように DNS をセットアップするには、動的更新を送信 するための DHCP の構成を参照してください。

## **DNS** ファイルのインポート

ゾーン・データ・ファイルをインポートするか、または既存のホスト・テーブルを変換することによって 1 次ゾーンを作成することができます。ホスト・テーブルからゾーン・データを作成するには、[V4R5 DNS](rzaismst.pdf)

[Information Center](rzaismst.pdf) トピック の「ホスト・テーブルの変換」 (約 357 KB) を参照してください。

BIND 構文に基づく有効なゾーン構成ファイルであれば、任意のファイルをインポートできます。このファ イルは IFS ディレクトリーに配置する必要があります。インポートされた場合、DNS はそれが有効なゾー ン・データ・ファイルであることを確認して、ゾーン・データ・ファイルをこのサーバー・インスタンス用 の NAMED.CONF ファイルに追加します。

ゾーン・ファイルをインポートするには、以下のステップに従ってください。

- 1. **iSeries** ナビゲーターで、「使用する **iSeries(TM)** サーバー」―>「ネットワーク」―>「サーバー」― >「**DNS**」と展開します。
- 2. 右側のペインで、ゾーンをインポートしたい DNS サーバー・インスタンスをダブルクリックします。
- 3. 左側のペインで「**DNS** サーバー」を右クリックし、「ゾーンのインポート」を選択します。
- 4. ウィザードの指示に従って、1 次ゾーンをインポートします。

#### レコードの妥当性検査

ドメイン・データ・インポート機能は、インポート予定のファイルの各レコードを読み込んで妥当性検査し ます。ドメイン・データ・インポート機能が完了すると、エラーとなったすべてのレコードが、インポート されたゾーンの「別のレコード」プロパティー・ページ上で個々に調べられます。

- v 注 **:**
- v 大規模な 1 次ドメインをインポートすると、数分かかる場合があります。
- v ドメイン・データ・インポート機能は \$include ディレクティブをサポートしません。ドメイン・デー タ・インポート機能の妥当性検査プロセスは、エラーのある行と同様に、\$include ディレクティブを含 んだ行を識別します。

## 外部 **DNS** データのアクセス

ルート・サーバーは、インターネットまたは大規模イントラネットに直接接続している DNS サーバーの機 能にとって非常に重要です。DNS サーバーは、ルート・サーバーを使用して、自分のドメイン・ファイル 中に入っているホスト以外のホストに関する照会に応答する必要があります。

詳しい情報を得るためには、DNS サーバーはどこを探せばよいかを知っている必要があります。インター ネット上で、DNS サーバーが最初に探す場所がルート・サーバーです。 ルート・サーバーは、照会への応 答が見付かるか応答できないと分かるまで、DNS サーバーに階層の他のサーバーへの経路を指示します。

#### **iSeries(TM)** ナビゲーターのデフォルト・ルート・サーバー・リスト

インターネット・ルート・サーバーは、インターネット接続があり、かつ自分の DNS サーバーでは解決で きない時にインターネット上で名前を解決したい場合に限って、使用してください。インターネット・ルー ト・サーバーのデフォルト・リストは、iSeries ナビゲーターにあります。そのリストは、iSeries ナビゲー ターがリリースされた時点のものです。このデフォルト・リストを InterNIC サイト上のリストと比較し て、デフォルト・リストが最新版であるかを確認することができます。ご使用の構成のルート・サーバー・ リストが常に最新状態になるように更新してください。

#### <span id="page-34-0"></span>インターネットのルート・サーバー・アドレスの入手先

階層の最上位にあるルート・サーバーのアドレスは時々刻々変化します。これを最新状態に保つ責任は、 DNS の管理者にあります。 InterNIC はインターネットのルート・サーバー・アドレスの最新リストを保 守します。インターネットのルート・サーバー・アドレスの最新リストを入手するには、以下の手順に従っ てください。

- 1. InterNIC サーバー FTP.RS.INTERNIC.NET に匿名の FTP を行います。
- 2. 次のファイルをダウンロードします。/domain/named.root
- 3. そのファイルを次のディレクトリー・パスに格納します。統合ファイル・システ ム/Root/QIBM/ProdData/OS400/DNS/ROOT.FILE

ファイアウォールの後ろ側にある DNS には、ルート・サーバーが定義されていない場合があります。この 場合、DNS サーバーは、それ自身の 1 次ドメイン・データベース・ファイルまたはキャッシュに存在する エントリーからのみ、照会を解決することができます。このサーバーはオフサイト照会をファイアウォール DNS に転送する場合があります。この場合、ファイアウォール DNS サーバーは転送者のように機能しま す。

#### イントラネット・ルート・サーバー

ご使用の DNS サーバーが大規模イントラネットの一部の場合、内部ルート・サーバーを持つ場合がありま す。ご使用の DNS サーバーがインターネットにアクセスしない場合は、デフォルトのインターネット・サ ーバーをロードする必要はありません。ただし、ご使用の DNS サーバーがそのドメイン外の内部アドレス を解決できるように、内部ルート・サーバーを追加する必要があります。

### **DNS** 管理

いったん DNS が構成されると、以下のトピックを検討する必要があります。

『**NSLookup** による **DNS** 機能の検証』 NSLookup を使用して DNS が機能しているかどうか検証できます。

**30** [ページの『セキュリティー・キー管理』](#page-35-0)

セキュリティー・キーにより、ご使用の DNS データへのアクセスを制限できるようになります。

**31** ページの『**DNS** [サーバー統計』](#page-36-0)

データベース・ダンプおよび統計ツールは、サーバーのパフォーマンスを検討および管理するのに有 効です。

### **31** ページの『**DNS** [構成ファイルの維持管理』](#page-36-0)

DNS が使用するファイルを理解し、そのファイルをバックアップおよび保守するためのガイドライン を説明します。

### **34** [ページの『拡張](#page-39-0) **DNS** 機能』

このトピックでは、経験のある管理者がどのようにして拡張機能にアクセスできるかを説明します。

## **NSLookup** による **DNS** 機能の検証

DNS サーバーを IP アドレスで照会するために、NSLookup (ネーム・サーバー検索) を使用します。これ により、DNS が照会に応答できるかどうかを検証します。ループバック IP アドレス (127.0.0.1) に関連し たホスト名を要求します。ホスト名 (localhost) で応答される必要があります。検証しようとするサーバ ー・インスタンスに定義された特定の名前も照会する必要があります。これにより、テストしている特定サ ーバー・インスタンスが正しく機能していることを確認できます。

<span id="page-35-0"></span>NSLookup で DNS 機能を検証するには、以下のステップに従ってください。

- 1. コマンド行で「NSLOOKUP DMNNAMSVR(n.n.n.n)」と入力します。ここで、n.n.n.n は、テストで listen-on する構成済みのサーバー・インスタンスのアドレスです。
- 2. コマンド行で「NSLOOKUP」と入力し、「**Enter**」を押します。これにより、NSLookup 照会セッションが 開始します。
- 3. ご使用のサーバー名の前に「server」と入力して、「**Enter**」を押します。たとえば「server myiseries.mycompany.com」のように入力します。 この結果、以下のように表示されます。

```
サーバー: myiseries.mycompany.com
アドレス: n.n.n.n
```
ここで、n.n.n.n はご使用の DNS サーバーの IP アドレスを意味します。

4. コマンド行で「127.0.0.1」と入力し、「**Enter**」を押します。

この結果、ループバック・ホスト名を含んで、以下の情報が表示されます。

 $> 127.0.0.1$ サーバー: myiseries.mycompany.com アドレス: n.n.n.n

名前**: localhost** アドレス: 127.0.0.1

DNS サーバーがループバック・ホスト名「**localhost**」を戻した場合は、その DNS サーバーは正しく 応答しています。

5. 「exit」と入力し、「**Enter**」を押して NSLOOKUP 端末セッションを終了します。

注 **:** NSLookup 使用上でヘルプが必要な場合は「?」と入力してください。そして「**Enter**」を押します。

## セキュリティー・キー管理

DNS に関連する 2 つのタイプのキーがあります。この各キーはご使用の DNS 構成を保護する上で異なる 役割を果たします。以下に、各キーが DNS サーバーにどのように関連するかを説明します。

### **DNS** キー

DNS キーは BIND に対して定義されたキーです。このキーは、送られてくる更新の検証処理の一部として DNS サーバーにより使用されます。キーを構成し、それに名前を付けることができます。それから、DNS オブジェクト (動的ゾーンなど) を保護したい場合、アドレス・マッチ・リスト中にキーを指定できます。

DNS キーを管理するには、以下のステップに従ってください。

- 1. **iSeries** ナビゲーターで、「使用する **iSeries(TM)** サーバー」―>「ネットワーク」―>「サーバ ー」―>「**DNS**」と展開します。
- 2. 右側のペインで、オープンしたい DNS サーバー・インスタンスを右クリックし、「構成」を選択 します。
- 3. 「**DNS** 構成」ウィンドウで、「ファイル」―>「キーの管理」を選択します。

#### 動的更新キー

動的更新キーは、DHCP による動的更新を保護するのに使用します。このキーは DNS と DHCP が同一 iSeries 上にある場合に必要になります。DHCP が別の iSeries にある場合は、各 iSeries サーバー上に同じ 動的更新キーを作成して、動的更新の保護ができるようにする必要があります。

動的更新キーを管理するには、以下のステップに従ってください。

- <span id="page-36-0"></span>1. **iSeries** ナビゲーターで、「使用する **iSeries** サーバー」―>「ネットワーク」―>「サーバー」 ―>「**DNS**」と展開します。
- 2. 「**DNS**」を右クリックし「動的更新キーの管理」を選択します。

### **DNS** サーバー統計

DNS はいくつかの診断ツールを提供します。サーバーのパフォーマンスをモニターするのに使用できま す。

サーバー統計

DNS により、サーバー・インスタンスに対する統計を表示できるようになります。これらの統計は、サー バーが最後に再始動したか、またはそのデータベースを再ロードして以降、そのサーバーが受信した照会と 応答の数を要約します。統計情報は継続的にこのファイルに追加され、このファイルが削除されるまで続き ます。この情報は、どの程度のトラフィックをサーバーが受信しているかの評価、および障害によるダウン の発生のトラッキングに有効です。サーバー統計の詳細は、DNS のオンライン・ヘルプ・トピックの 「**DNS** サーバー統計について」で入手可能です。

サーバー統計にアクセスするには、以下のステップに従ってください。

- 1. **iSeries** ナビゲーターで、「使用する **iSeries(TM)** サーバー」―>「ネットワーク」―>「サーバー」― >「**DNS**」と展開します。
- 2. 右側のペインで「使用する **DNS** サーバー」を右クリックし、「構成」を選択します。
- 3. 「**DNS** 構成」ウィンドウで、「表示」―>「サーバー統計」を選択します。

### アクティブ・サーバー・データベース

DNS により、許可データ、キャッシュ・データ、およびサーバー・インスタンスに対する障害判別のヒン トとなるデータのダンプを表示できるようになります。 このダンプには、サーバーが照会から入手した情 報と、すべてのサーバーの 1 次および 2 次ゾーン (順および逆マッピング・ゾーン) からの情報が含まれ ています。このデータベースには、ゾーンとホスト情報が含まれています。この情報には、一部のゾーン・ プロパティー (権限付与の開始 (SOA) 情報など) および全ホスト・プロパティー (メール・エクスチェン ジャー (MX) 情報など) が含まれています。この情報は、障害によるダウン発生をトラッキングするのに 有効です。

iSeries ナビゲーターを使用して、アクティブ・サーバー・データベースのダンプを表示できます。このフ ァイルのコピーを保管する必要がある場合、そのデータベース・ダンプ・ファイルの名前は、

NAMED\_DUMP.DB であり、iSeries ディレクトリー・パス (統合ファイル・システ

ム**/Root/QIBM/UserData/OS400/DNS/<server instance>**) にあります。ここで、"<server instance>" は DNS サーバー・インスタンス名です。アクティブ・サーバー・データベースの詳細は、DNS のオンライ ン・ヘルプ・トピックの「**DNS** サーバー・データベース・ダンプについて」で入手可能です。

アクティブ・サーバー・データベース・ダンプにアクセスするには、以下のステップに従ってください。

- 1. **iSeries** ナビゲーターで、「使用する **iSeries** サーバー」―>「ネットワーク」―>「サーバー」― >「**DNS**」と展開します。
- 2. 右側のペインで「使用する **DNS** サーバー」を右クリックし、「構成」を選択します。
- 3. 「**DNS** 構成」ウィンドウで、「表示」―>「アクティブ・サーバー・データベース」を選択します。

### **DNS** 構成ファイルの維持管理

OS/400(R) DNS を使用して、iSeries(TM) 上の DNS サーバー・インスタンスを作成し管理することができま す。 DNS 用の構成ファイルは iSeries ナビゲーターにより管理されます。このファイルは、手動で編集し

ないでください。必ず iSeries ナビゲーターを使用して、DNS 構成ファイルの作成、変更、または削除を 行ってください。 DNS 構成ファイルは、以下にリストされた統合ファイル・システムのパスに保管されま す。

注**:** 以下のファイル構造は BIND 8 ベースの DNS に適用されます。BIND 4.9.3 ベースの DNS をご使用 の場合は、[V4R5 DNS Information Center](rzaismst.pdf) トピックの「*DNS* 構成ファイルのバックアップとログ・ファイ

ルの保守」 → (約 62 ページ) を参照してください。

以下の表には、各ファイルがパスの階層順にリストされています。保管アイコン ■ の付いたファイル

は、データを保護するためバックアップをとってください。削除アイコン メの付いたファイルは定期的 に削除してください。

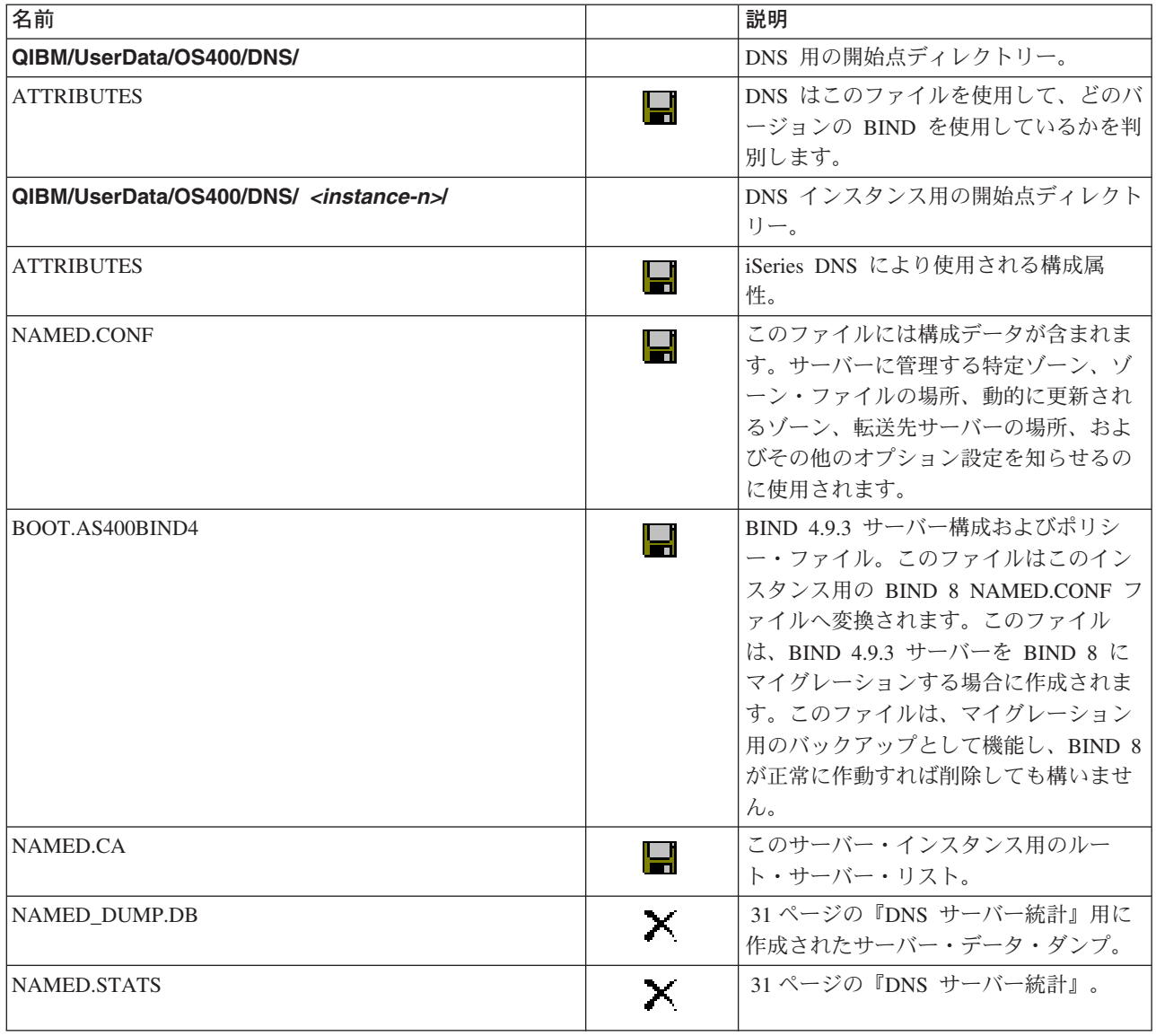

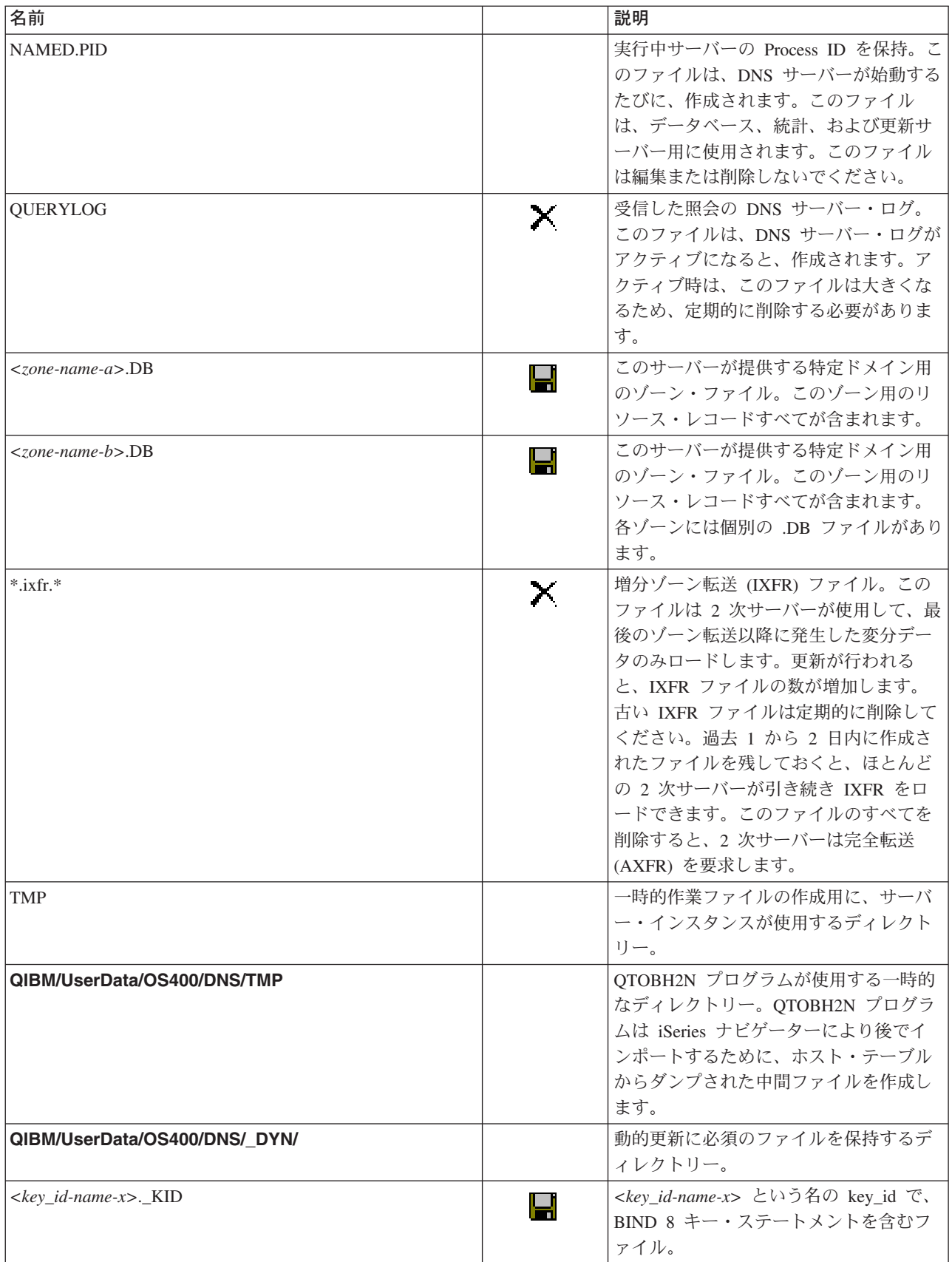

<span id="page-39-0"></span>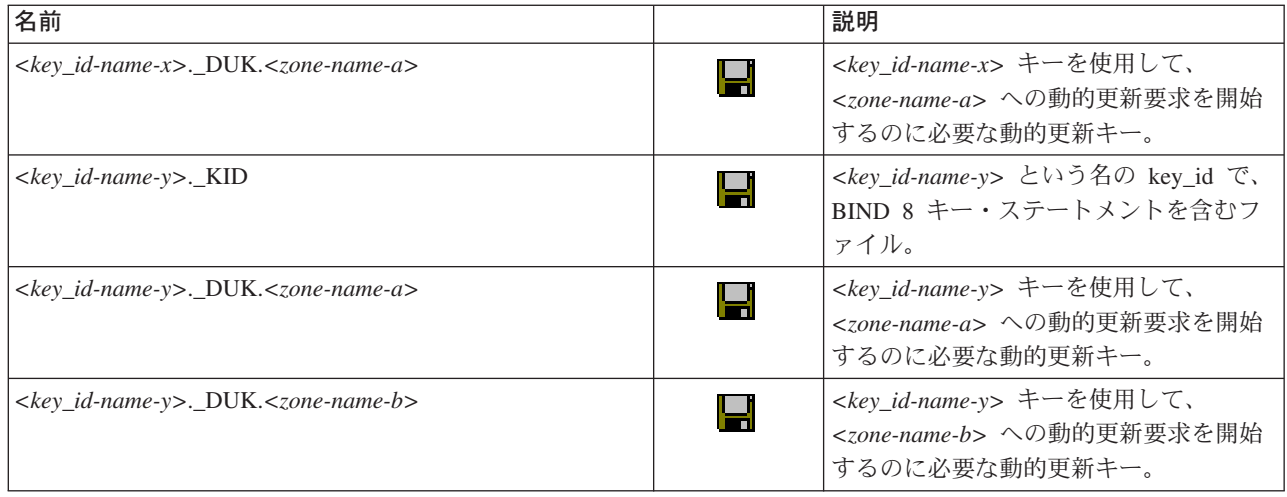

## 拡張 **DNS** 機能

iSeries ナビゲーターの中で DNS は、DNS サーバーを構成および管理するためのインターフェースを提供 します。以下のタスクがショートカットとして、iSeries グラフィカル・インターフェースに精通した管理 者に提供されます。このインターフェースは、複数インスタンスのサーバー状況および属性を一度に変更す るための、迅速な方法を提供します。

### **DNS** 属性の変更

DNS インターフェースは、すべてのサーバー・インスタンスの自動開始とデバッグ・レベルを一度に変更 することを許可しません。文字ベースのインターフェースを使用して個別に DNS サーバー・インスタンス に対してこれらの設定を変更するか、または一度にすべてのインスタンスに対して変更することができま す。CHGDNSA を使用する以下のステップに従ってください。

- 1. コマンド行で「CHGDNSA」と入力して、「**F4**」を押します。
- 2. 「DNS サーバー属性の変更」(CHGDNSA) ページ上で、単一サーバー・インスタンスか、または 「\*ALL」と入力して「**Enter**」を押します。

以下の、使用可能なサーバー属性オプションが表示されます。 自動開始サーバー . . . . . . . . . . \*SAME \*YES, \*NO, \*SAME デバッグ・レベル .......... \*SAME 0-11, \*SAME, \*DFT

3. 自動開始 選択された DNS サーバーが TCP/IP 始動時に自動開始するように指定するには、「\*YES」と 入力してください。 TCP/IP 始動時にサーバーが開始しないようにするには、「\*NO」と入力してくださ い。現行の設定のままで属性を残したい場合は「\*SAME」と入力してください。

デバッグ・レベル 選択された DNS サーバーが使用するデバッグ・レベルを変更するには、0 から 11 の値を入力します。サーバー始動時のデバッグ・レベルを継承して使用したい場合は「\*DFT」と入力し ます。現行の設定のままで属性を残したい場合は「\*SAME」と入力してください。

すべてのプリファレンスを入力完了後は「**Enter**」を押して、DNS 属性を設定します。

### **DNS** サーバーの始動と停止

DNS インターフェースは、複数のサーバー・インスタンスを一度に始動または停止することを許可しませ ん。文字ベースのインターフェースを使用して複数インスタンスに対するこの設定を一度に変更することが できます。文字ベースのインターフェースを使用してすべての DNS サーバー・インスタンスを一度に始動 <span id="page-40-0"></span>するには、コマンド行で「STRTCPSVR SERVER(\*DNS) DNSSVR(\*ALL)」と入力してください。一度にすべての DNS サーバーを停止するには、コマンド行で「ENDTCPSVR SERVER(\*DNS) DNSSVR(\*ALL)」と入力してくださ い。

### デバッグ値の変更

iSeries Navigator インターフェースで DNS は、稼働中サーバーのデバッグ・レベルを変更することを許可 しません。ただし、文字ベースのインターフェースを使用して、稼働中サーバーのデバッグ・レベルを変更 できます。この機能は、大規模ゾーンを持ち、大量のデバッグ・データ (サーバーが最初に始動して、その ゾーン・データすべてをロードしている間に入手されたデータ) が不要な管理者にとって有効です。文字ベ ースのインターフェースを使用してデバッグ・レベルを変更するには、以下のステップに従って、 <instance> をサーバー・インスタンス名で置き換えてください。

- 1. コマンド行で「ADDLIBLE QDNS」と入力して「**Enter**」を押します。
- 2. デバッグ・レベルを以下のようにして変更します。
	- v デバッグをオンにするか、またはデバッグ・レベルを 1 ずつ増やすには、「CALL QTOBDRVS ('BUMP' '<instance>')」と入力して「**Enter**」を押します。
	- v デバッグをオフにするには、「CALL QTOBDRVS ('OFF' '<instance>')」と入力して「**Enter**」を押しま す。

## **DNS** のトラブルシューティング

DNS は、他の TCP/IP 機能およびアプリケーションとほぼ同じように機能します。 DNS ジョブは、 SMTP または FTP アプリケーションと同じように、QSYSWRK サブシステムのもとで実行され、それに よって、この DNS ジョブに関連した情報を含むジョブ・ログを、ユーザー・プロファイル QTCP の下に 作成します。DNS ジョブが終了すると、原因を判別するためにそのジョブ・ログを使用できます。DNS サ ーバーが期待していた応答を戻さない場合、ジョブ・ログに問題分析に役立つ情報が含まれていることがあ ります。

DNS 構成は、異なるタイプのレコードが入っている複数のファイルによって構成されます。DNS サーバー の問題は、一般には DNS 構成ファイルのエントリーが誤っていることが原因です。問題が生じたときに は、DNS 構成ファイルに期待どおりのエントリーになっているか確認してください。

#### **36** ページの『**DNS** [サーバー・ロギング』](#page-41-0)

DNS は膨大なロギング・オプションを提供し、問題の原因追及時はそのオプションを調整することが できます。ロギングには、各種の重大度レベル、メッセージ・カテゴリー、および出力ファイルを提 供することにより、柔軟性があります。それにより、ロギングを正しくチューニングして問題発見に 役立ちます。

### **37** ページの『**DNS** [デバッグ設定』](#page-42-0)

DNS は 12 レベルでデバッグをコントロールします。ロギングは、通常、容易に問題を発見する方法 を提供しますが、ある場合には、デバッグすることが必要となる場合があります。通常の状態では、 デバッグはオフ (値を 0 にする) にします。

#### **38** ページの『**DNS** [に関するその他の情報』](#page-43-0)

DNS の一般的なトラブルシューティング情報は多くのソースから入手可能です。特に「O'Reilly DNS and BIND」の資料は一般的な質問に対してよい回答が参照でき、DNS リソース・ディレクトリーは DNS 管理者のために検討グループへのリンクを提供します。

### <span id="page-41-0"></span>ジョブの識別

ジョブ・ログの中を探して DNS サーバー機能 (たとえば、WRKACTJOB の使用) を検証したい場合、以 下に示すネーミング・ガイドラインを検討してください。

v BIND 4.9.3 を使用している場合、サーバーのジョブ名は QTOBDNS となります。 DNS 4.9.3 のデバッ グについて詳しくは、[V4R5 DNS Information Center](rzaismst.pdf) トピック にある「*DNS* サーバーのトラブルシュー

ティング」 (約 357 KB) を参照してください。

v BIND 8 ベースのサーバーを稼働している場合、稼働しているサーバー・インスタンスごとに個別のジ ョブがあります。ジョブ名は 5 文字 (QTOBD) 固定で、インスタンス名が続きます。たとえば、INST1 と INST2 の 2 つのインスタンスがある場合、そのジョブ名は QTOBDINST1 と QTOBDINST2 となり ます。

## **DNS** サーバー・ロギング

BIND 8 はいくつかの新しいロギング・オプションを提供します。ログに記録するメッセージ・タイプ、各 メッセージ・タイプの送信先、およびログに記録する各メッセージ・タイプの重大度を指定できます。一般 に、デフォルトのロギング設定をそのまま適用しても構いませんが、設定を変更したい場合、ロギングにつ いて、BIND 8 に関する 38 ページの『DNS [に関するその他の情報』を](#page-43-0)参照することをお勧めします。

### ロギング・チャネル

DNS サーバーは別の出力チャネルに、メッセージをログに記録することができます。チャネルはログ・デ ータの送信先を指定します。以下のチャネル・タイプを選択できます。

v ファイル・チャネル

ファイル・チャネルにログ記録されるメッセージはファイルに送信されます。デフォルトのファイル・ チャネルは、as400\_debug と as400\_QPRINT です。デフォルトにより、デバッグ・メッセージは as400 debug チャネルにログ記録されます。これは NAMED.RUN ファイルです。しかし、他のメッセー ジ・カテゴリーも同様にこのファイルに送信することができます。 as400\_QPRINT にログ記録されるメ ッセージ・カテゴリーは、ユーザー・プロファイル QTCP 用の QPRINT スプール・ファイルに送信さ れます。提供されたデフォルトのチャネルの他に、自分自身のファイル・チャネルを作成できます。

v **Syslog** チャネル

このチャネルにログ出力されたメッセージは、サーバーのジョブ・ログに送信されます。デフォルトの syslog チャネルは as400\_joblog です。このチャネルにルーティングされたロギング・メッセージは、 DNS サーバー・インスタンスのジョブ・ログに送信されます。

v ヌル・チャネル

ヌル・チャネルにログ記録された全メッセージは廃棄されます。デフォルトのヌル・チャネルは as400\_null です。どのログ・ファイルにもメッセージを出力したくない場合、ヌル・チャネルにカテゴリ ーをルーティングすることができます。

### メッセージ・カテゴリー

メッセージはカテゴリーにグループ化されます。各チャネルにログ記録されるメッセージ・カテゴリーを指 定することができます。以下のような、多くのカテゴリーがあります。

- v config: 構成ファイル処理
- db: データベース操作
- v queries: サーバーが受信する各照会に対する短いログ・メッセージを生成
- v lame-servers: 間違った照会代行の検出
- v update: 動的更新
- xfer-in: サーバーが受信しているゾーン転送

<span id="page-42-0"></span>• xfer-out: サーバーが送信しているゾーン転送

ログ・ファイルは大きくなるため、定期的に削除する必要があります。すべての DNS サーバーのログ・フ ァイルは、DNS サーバーを停止して始動するとクリアされます。

メッセージ重大度

チャネルは、メッセージ重大度によりメッセージをフィルターに掛けることができます。各チャネルごと に、メッセージがログ出力される重大度レベルを指定することができます。以下に、使用可能な重大度レベ ルを示します。

- 重大
- v エラー
- v 警告
- v 注意
- 情報のみ
- v デバッグ (デバッグ・レベル 0 から 11 を指定)
- 動的 (サーバー始動時のデバッグ・レベルを継承)

上記リスト中で選択した重大度および指定したレベルより高い重大度レベルを持つすべてのメッセージがロ グに記録されます。たとえば、警告を選択した場合、チャネルは警告、エラー、および重大メッセージをロ グに記録します。デバッグ・レベルを選択した場合、デバッグ・メッセージをログ出力したい 0 から 11 の値を指定できます。

#### ログ設定の変更

ロギング・オプションにアクセスするには、以下のステップに従ってください。

- 1. **iSeries** ナビゲーターで、「使用する **iSeries(TM)** サーバー」―>「ネットワーク」―>「サーバー」― >「**DNS**」と展開します。
- 2. 右側のペインで「使用する **DNS** サーバー」を右クリックし、「構成」を選択します。
- 3. 「**DNS** 構成」ウィンドウで「**DNS** サーバー」を右クリックし、「プロパティー」を選択します。
- 4. 「サーバー・プロパティー」ウィンドウで「チャネル」タブを選択します。これは、新規のファイル・ チャネルまたはチャネルのプロパティー (各チャネルに対してログに記録されるメッセージ重大度など) を作成するためです。
- 5. 「サーバー・プロパティー」ウィンドウで、「ロギング」タブを選択します。これは、どのメッセー ジ・カテゴリーが各チャネルにログ出力されるかを指定するためです。

### トラブルシューティングのヒント

as400\_joblog チャネルのデフォルト重大度レベルは、エラーに設定されています。この設定により、情報の みレベル、および警告レベルのメッセージの量を減少させるのに使用されます。そうしないと、パフォーマ ンスの低下を起こす可能性があります。問題が発生して、その問題の原因がジョブ・ログに示されていない 場合、重大度レベルを変更する必要があります。上記の手順に従って「チャネル」ページにアクセスし、 as400 joblog チャネル用重大度レベルを、警告、注意、または情報のみのいずれかに変更してください。そ うすれば、より多くのログ・データを表示することができます。それにより問題が解決した後は、重大度レ ベルをエラーに戻してジョブ・ログに出力されるメッセージ数を減少させます。

## **DNS** デバッグ設定

DNS デバッグ機能は、DNS サーバー上の問題を判別および修正するのに有効な情報を提供します。まず最 初にロギングを使用して問題修正を試みることをお勧めします。

<span id="page-43-0"></span>有効なデバッグ・レベルは、0 から 11 です。IBM サービス技術員は、DNS の問題を診断するのに適切な デバッグ値を決定するためのサポートを行うことができます。 1 またはそれ以上の値は、デバッグ情報 を、iSeries ディレクトリー・パス (統合ファイル・システム**/Root/QIBM/UserData/OS400/DNS/<server instance>**) にある NAMED.RUN ファイルに出力します。ここで、"<server instance>" は DNS サーバ ー・インスタンス名です。NAMED.RUN ファイルは、デバッグ・レベルが 1 またはそれ以上に設定され て DNS が実行され続ける限り、増え続けます。あまり多くのディスク・スペースを使用しないように、時 々、そのファイルを削除することをお勧めします。また「サーバー・プロパティー - チャネル」ページを 使用して、NAMED.RUN ファイルの最大サイズとバージョン数に対するプリファレンスを指定することが できます。

DNS サーバー・インスタンスのデバッグ値を変更するには、以下のステップに従ってください。

- 1. **iSeries** ナビゲーターで、「使用する **iSeries** サーバー」―>「ネットワーク」―>「サーバー」 ―>「**DNS**」と展開します。
- 2. 右側のペインで「使用する **DNS** サーバー」を右クリックし、「構成」を選択します。
- 3. 「**DNS** 構成」ウィンドウで「DNS サーバー」を右クリックし、「プロパティー」を選択しま す。
- 4. 「サーバー・プロパティー **-** 一般」ページで、サーバー始動時のデバッグ・レベルを指定しま す。
- 5. サーバーが稼働中の場合は、サーバーをいったん停止して再始動してください。 注 **:** デバッグ・レベルを変更しても、サーバーの稼働中はその変更が有効になりません。ここで 設定されたデバッグ・レベルはそのサーバーが次回、完全再始動される時に有効となります。サー バーが稼働中にデバッグ・レベルを変更する必要がある場合、 34 [ページの『拡張](#page-39-0) DNS 機能』を 参照してください。

### **DNS** に関するその他の情報

DNS および BIND 8 に関する多くの情報リソースがあります。以下のリストは、その中の使用可能なリソ ースのほんの一部を記述しています。

- 「DNS and BIND」(第 3 版)。Paul Albitz および Cricket Liu。 [O'Reilly and Associates,Inc.](http://www.oreilly.com/) 発行。 Sebastopol, California, 1998。 ISBN: 1-56592-512-2。これは DNS についての最も信頼のおける情報源で す。
- v [Internet Software Consortium](http://www.isc.org/) Web サイト は、 BIND のニュース、リンク、およびその他のリソー スについて記載しています。
- [InterNIC](http://www.internic.net/) セッサイトは、すべてのドメイン・ネーム登録機関のディレクトリーを保持しています。これ は、Internet Corporation for Assigned Names and Numbers (ICANN) によって認可されています。
- [DNS Resources Directory](http://www.dns.net/dnsrd/) <sup>● 最</sup>は、 DNS 参照資料、および検討グループを含むその他の多くの DNS リソースへのリンクを提供します。また、[DNS](http://www.dns.net/dnsrd/rfc/) 関連 RFC ☆ のリストも提供します。

### **IBM** マニュアルおよび **Redbooks(TM)**

v [AS/400 TCP/IP Autoconfiguration: DNS and DHCP Support](http://www.redbooks.ibm.com/abstracts/sg245147.html)

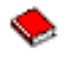

このレッドブックは、OS/400(R) に組み込まれているドメイン・ネーム・システム (DNS) サーバーおよ び動的ホスト構成プロトコル (DHCP) サーバーのサポートについて説明しています。このレッドブック の情報は、例を通して DNS および DHCP がサポートするインストール、調整、構成、およびトラブル シューティングを行うのに有効です。

注 **:** このレッドブックには、V5R1 で使用可能な新しい BIND 8 機能が追加されていません。ただし、 一般的な DNS の概念を参照するのによいマニュアルです。

# <span id="page-46-0"></span>付録**.** 特記事項

本書は米国 IBM が提供する製品およびサービスについて作成したものです。

本書に記載の製品、サービス、または機能が日本においては提供されていない場合があります。日本で利用 可能な製品、サービス、および機能については、日本 IBM の営業担当員にお尋ねください。本書で IBM 製品、プログラム、またはサービスに言及していても、その IBM 製品、プログラム、またはサービスのみ が使用可能であることを意味するものではありません。これらに代えて、IBM の知的所有権を侵害するこ とのない、機能的に同等の製品、プログラム、またはサービスを使用することができます。ただし、IBM 以外の製品とプログラムの操作またはサービスの評価および検証は、お客様の責任で行っていただきます。

IBM は、本書に記載されている内容に関して特許権 (特許出願中のものを含む) を保有している場合があ ります。本書の提供は、お客様にこれらの特許権について実施権を許諾することを意味するものではありま せん。実施権についてのお問い合わせは、書面にて下記宛先にお送りください。

〒106-0032 東京都港区六本木 3-2-31 IBM World Trade Asia Corporation Licensing

以下の保証は、国または地域の法律に沿わない場合は、適用されません。 IBM およびその直接または間接 の子会社は、本書を特定物として現存するままの状態で提供し、商品性の保証、特定目的適合性の保証およ び法律上の瑕疵担保責任を含むすべての明示もしくは黙示の保証責任を負わないものとします。国または地 域によっては、法律の強行規定により、保証責任の制限が禁じられる場合、強行規定の制限を受けるものと します。

この情報には、技術的に不適切な記述や誤植を含む場合があります。本書は定期的に見直され、必要な変更 は本書の次版に組み込まれます。 IBM は予告なしに、随時、この文書に記載されている製品またはプログ ラムに対して、改良または変更を行うことがあります。

本書において IBM 以外の Web サイトに言及している場合がありますが、便宜のため記載しただけであ り、決してそれらの Web サイトを推奨するものではありません。それらの Web サイトにある資料は、こ の IBM 製品の資料の一部ではありません。それらの Web サイトは、お客様の責任でご使用ください。

IBM は、お客様が提供するいかなる情報も、お客様に対してなんら義務も負うことのない、自ら適切と信 ずる方法で、使用もしくは配布することができるものとします。

本プログラムのライセンス保持者で、(i) 独自に作成したプログラムとその他のプログラム(本プログラム を含む)との間での情報交換、および (ii) 交換された情報の相互利用を可能にすることを目的として、本 プログラムに関する情報を必要とする方は、下記に連絡してください。

IBM Corporation Software Interoperability Coordinator, Department 49XA 3605 Highway 52 N Rochester, MN 55901 U.S.A.

本プログラムに関する上記の情報は、適切な使用条件の下で使用することができますが、有償の場合もあり ます。

本書で説明されているライセンス・プログラムまたはその他のライセンス資料は、IBM 所定のプログラム 契約の契約条項、IBM プログラムのご使用条件、またはそれと同等の条項に基づいて、 IBM より提供さ れます。

<span id="page-47-0"></span>この情報をソフトコピーでご覧になっている場合は、写真やカラーの図表は表示されない場合があります。

## 商標

以下は、IBM Corporation の商標です。 Application System/400 AS/400 e (ロゴ) Freelance IBM iSeries Lotus Operating System/400 OS/400 WordPro 400

ActionMedia、LANDesk、MMX、Pentium および ProShare は、Intel Corporation の米国およびその他の国 における商標です。

Microsoft、Windows、Windows NT および Windows ロゴは、Microsoft Corporation の米国およびその他の 国における商標です。

Java およびすべての Java 関連の商標およびロゴは、Sun Microsystems, Inc. の米国およびその他の国にお ける商標または登録商標です。

UNIX は、The Open Group の米国およびその他の国における登録商標です。

他の会社名、製品名およびサービス名などはそれぞれ各社の商標または登録商標です。

## 資料に関するご使用条件

お客様がダウンロードされる資料につきましては、以下の条件にお客様が同意されることを条件にその使用 が認められます。

個人使用**:** これらの資料は、すべての著作権表示その他の所有権表示を保存していただくことを条件に、非 商業的な個人使用のために複製することができます。ただし、IBM の明示的な承諾をえずに、これらの資 料またはその一部について、二次的著作物を作成したり、配布 (頒布、送信を含む) または表示 (上映を含 む) することはできません。

商業的使用**:** これらの資料は、すべての著作権表示その他の所有権表示を保存していただくことを条件に、 お客様の企業内に限り、複製、配布、表示することができます。ただし、IBM の明示的な承諾をえずにこ れらの資料の二次的著作物を作成したり、お客様の企業外で資料またはその一部を複製、配布、または表示 することはできません。

ここで明示的に許可されているもの以外に、資料や資料内に含まれる情報、データ、ソフトウェア、または その他の知的所有権に対するいかなる許可、ライセンス、または権利を明示的にも黙示的にも付与するもの ではありません。

資料の使用が IBM の利益を損なうと判断された場合や、上記の条件が適切に守られていないと判断された 場合、IBM はいつでも自らの判断により、ここで与えた許可を撤回できるものとさせていただきます。

お客様がこの情報をダウンロード、輸出、または再輸出する際には、米国のすべての輸出入関連法規を含 む、すべての関連法規を遵守するものとします。IBM は、これらの資料の内容についていかなる保証もし ません。これらの資料は、特定物として現存するままの状態で提供され、商品性の保証、特定目的適合性の 保証および法律上の瑕疵担保責任を含むすべての明示もしくは黙示の保証責任なしで提供されます。

これらの資料の著作権はすべて、IBM Corporation に帰属しています。

お客様が、このサイトから資料をダウンロードまたは印刷することにより、これらの条件に同意されたもの とさせていただきます。

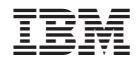

Printed in Japan